## **Features**

- q **Motors supported: - Brushless 60/120° commutated (AC) - Brush-commutated (DC)**
- q **12A peak, 8A continuous output current**
- q **12 to 90V single power supply**
- q **32-bit position, velocity, acceleration, 16-bit PID filter gain values**
- q **Absolute positioning analog input**
- q **Comprehensive motor output short-circuit protection:**
	- **Output to output**
	- **Output to ground**
	- **Output to power**
- q **Adjustable motor current limit**
- q **Over/under voltage shutdown**
- q **Overheating protection**
- q **Emergency stop input**
- q **Communication speed 19.2 115.2 KBps**
- q **Servo rate 2 kHz**
- q **PWM frequency 20 kHz**
- q **Command rate up to 1000/sec**
- q **Encoder transition rate up to 500kHz.**
- q **Small footprint (5" x 3.3" x 0.85")**

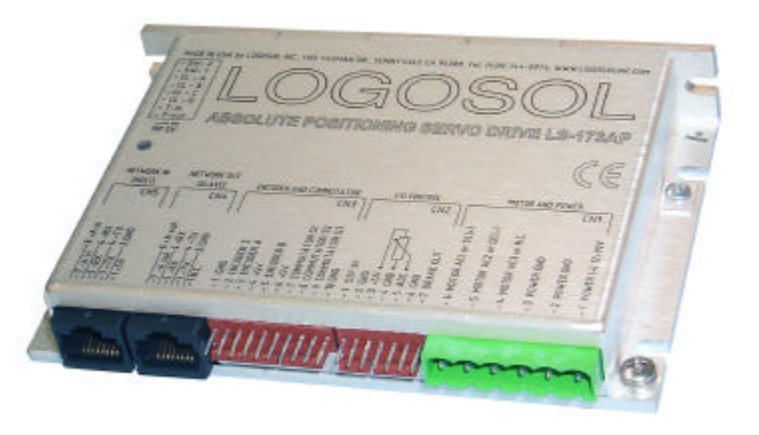

## **Description**

LS-173AP is a single-axis absolute positioning motion controller with integrated servo amplifier designed for applications using brushless (AC) or brush-commutated (DC) motors up to 1 HP. No jumpers or setup is required to switch between both types of motors. Trapezoidal brushless motor commutation is performed automatically if hall sensors are connected to the unit.

Up to 32 intelligent servo drives can be controlled over a multi-drop full duplex RS-485 network in a distributed motion control environment. Standard RJ-45 connectors and commercially available cables are used for daisy chaining of the modules.

LS-173AP is equipped with various safety features such as short circuit protection for the motor and amplifier, emergency stop input, over and under voltage shutdown. The maximum motor output current can be limited by setting of dipswitches.

# **TECHNICAL SPECIFICATIONS rated at 25<sup>o</sup>C ambient, POWER (+)=60VDC, Load=250**μ**H motor**

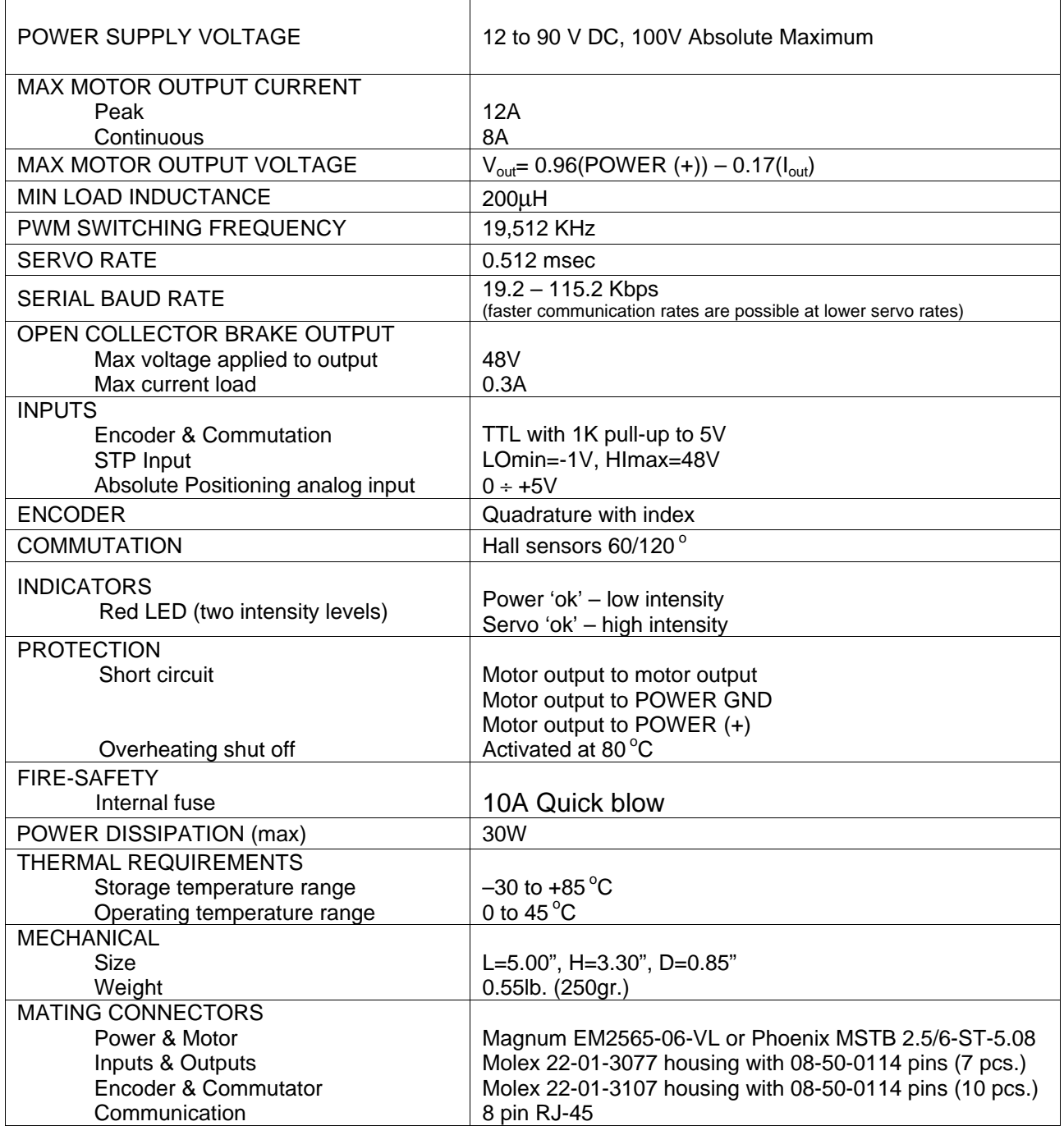

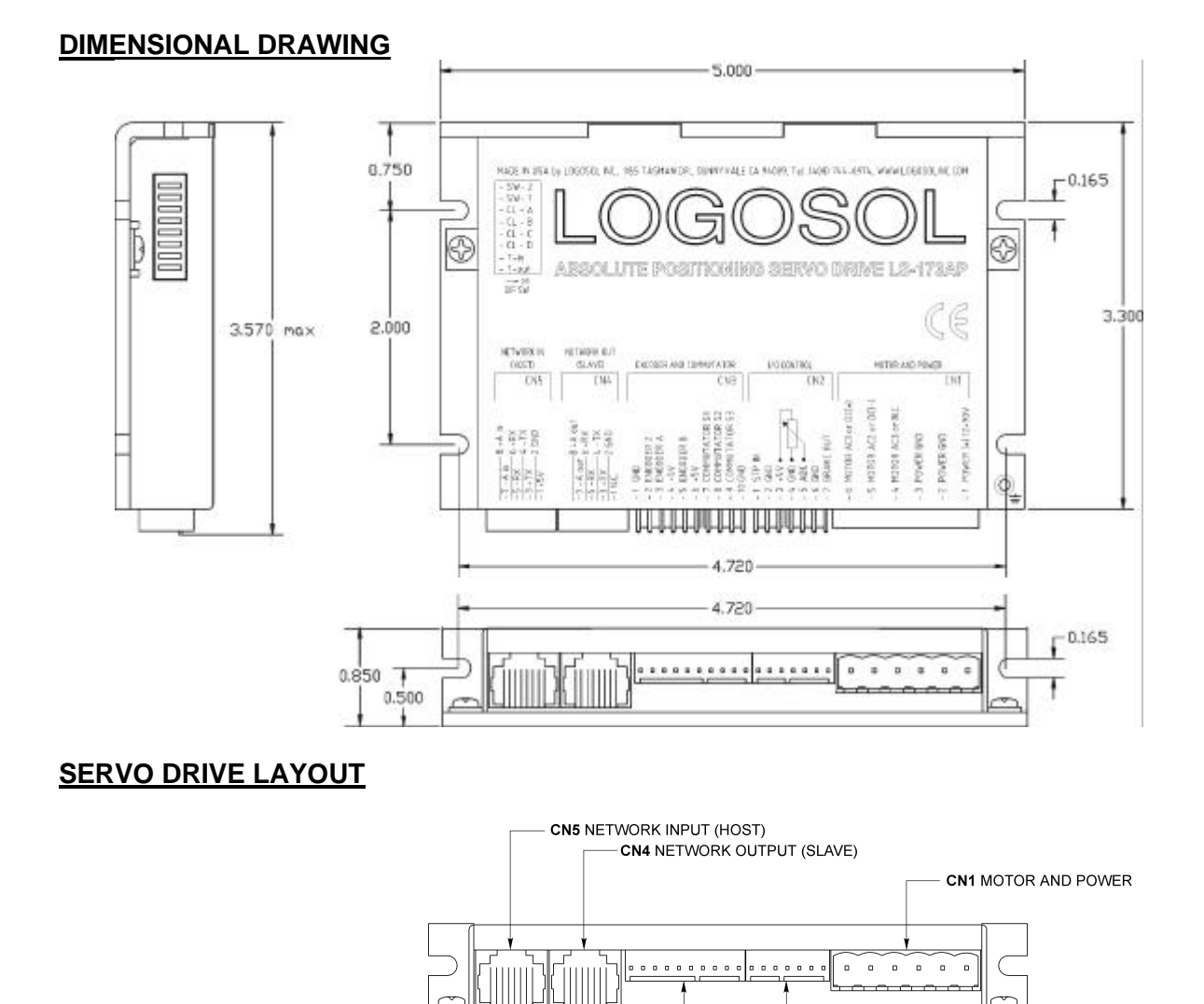

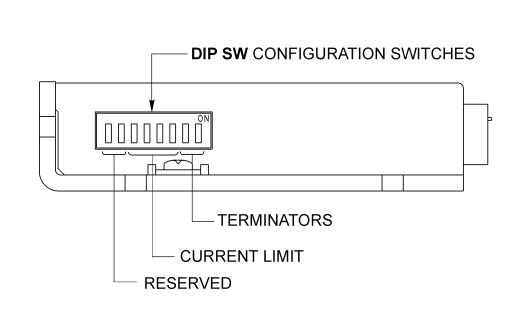

CN2 I/O CONTROL

CN3 ENCODER AND COMMUTATOR

## **ORDERING GUIDE**

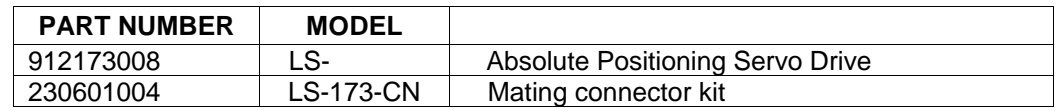

## **CONNECTORS AND PINOUT**

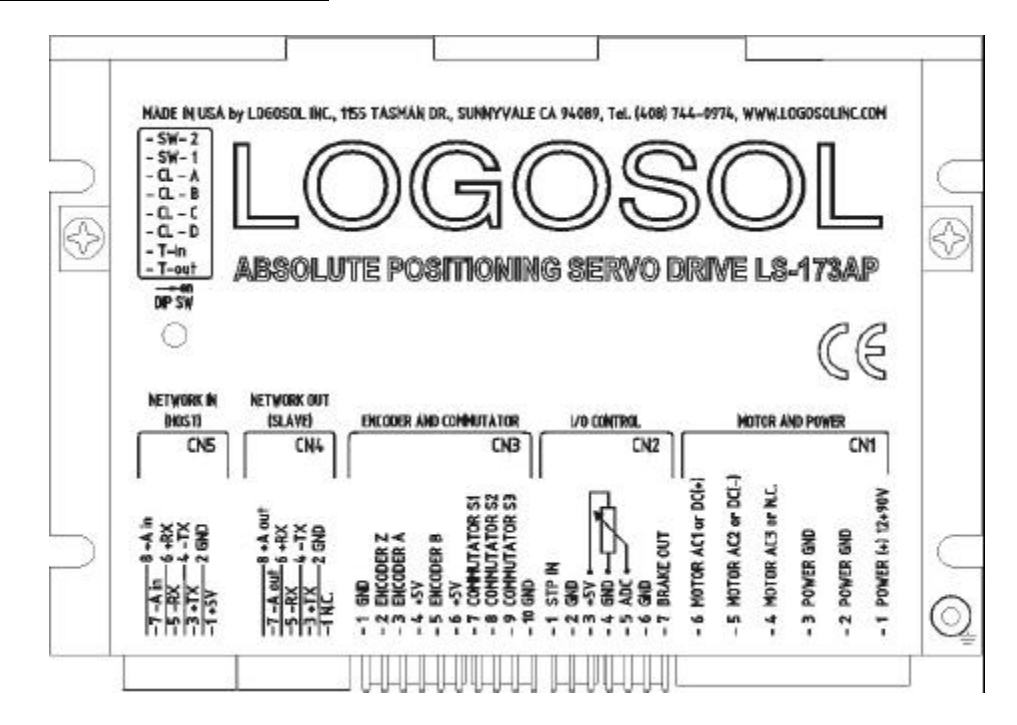

#### **DIP SW – DIP SWITCH**

 $\overline{a}$ 

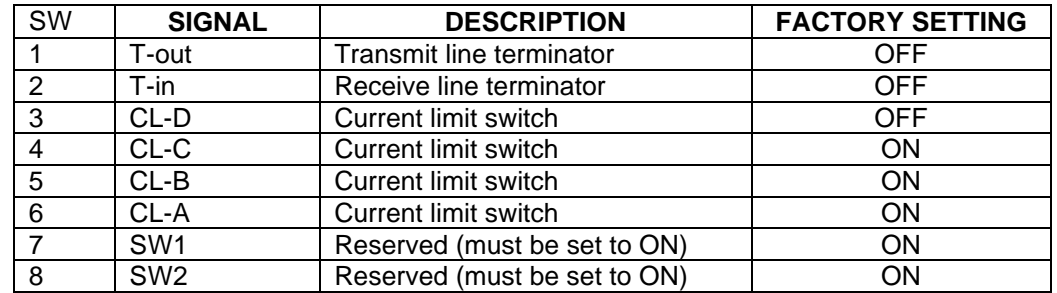

#### **CN1 – POWER AND MOTOR CONNECTOR**

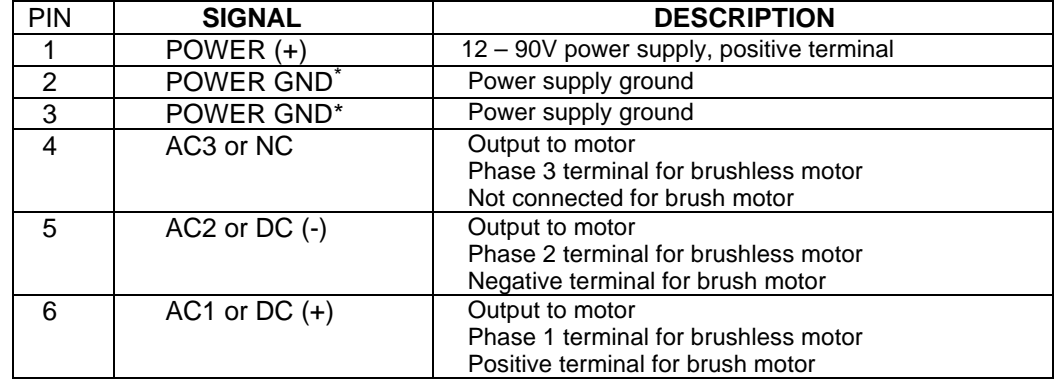

<sup>\*</sup> *POWER GND and GND are electrically connected. Drive Case is isolated from drive circuitry and can be grounded externally.*

#### **CN2 – I/O CONTROL**

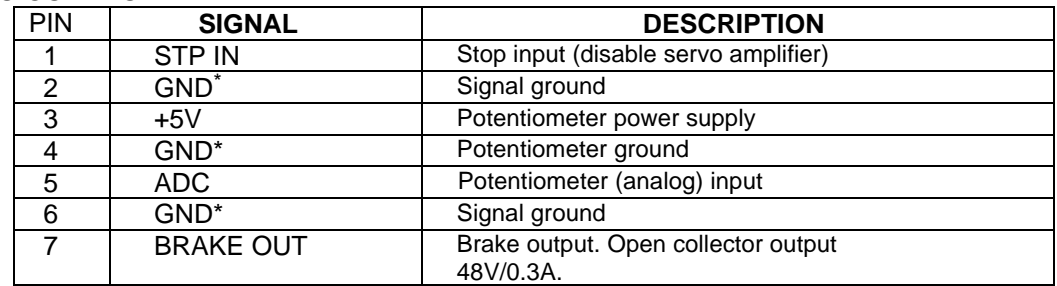

## **CN3 – ENCODER AND COMMUTATOR**

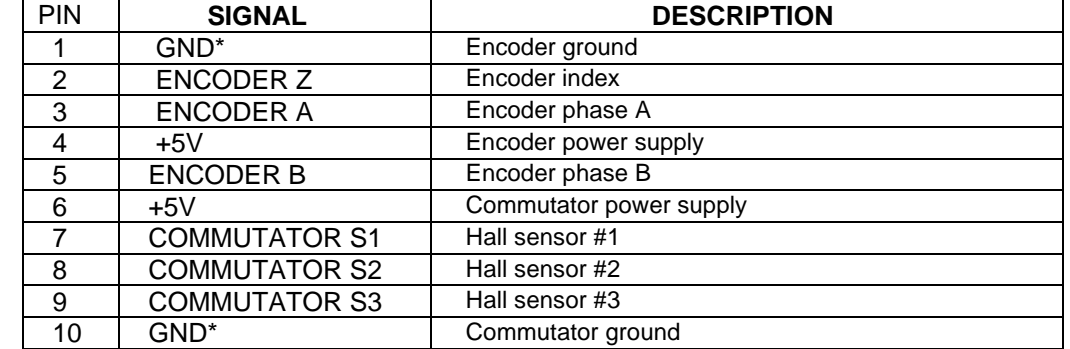

#### **CN4 – NETWORK OUT (SLAVE)**

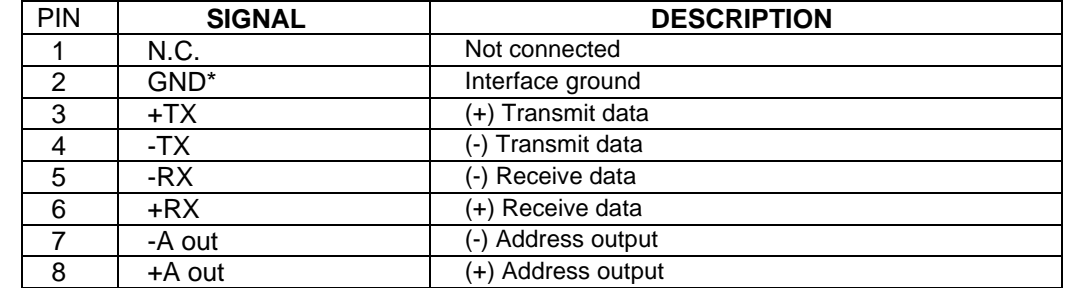

#### **CN5 – NETWORK IN (HOST)**

 $\overline{a}$ 

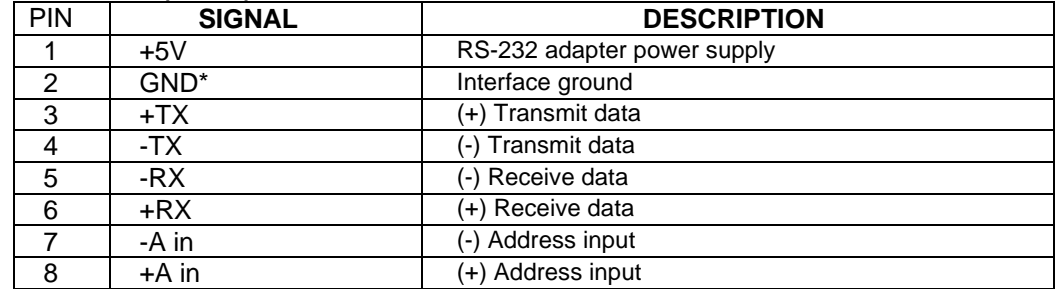

<sup>\*</sup> *POWER GND and GND are electrically connected. Drive Case is isolated from drive circuitry and can be grounded externally.*

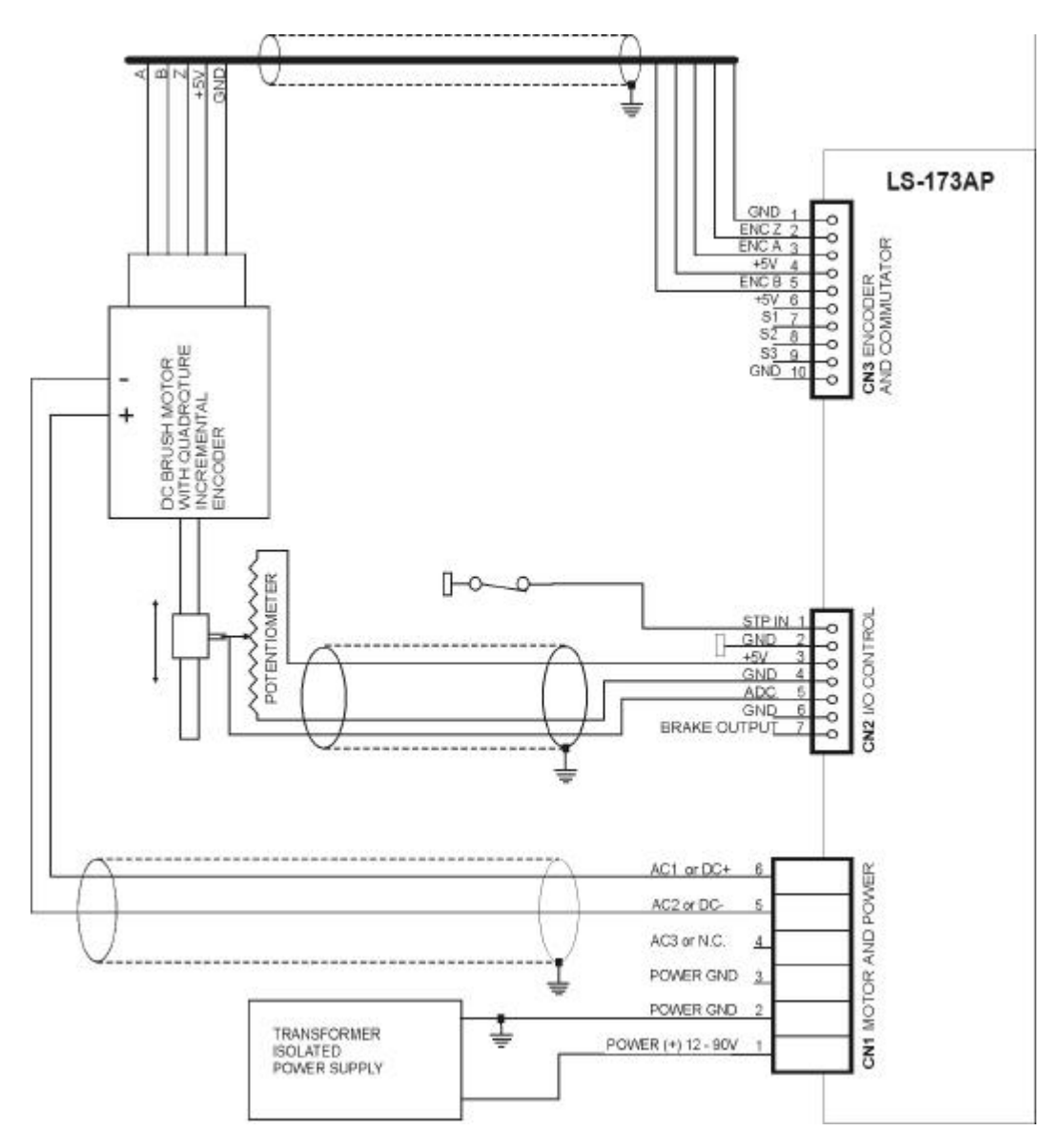

## **SAMPLE APPLICATION using DC (brush) motor**

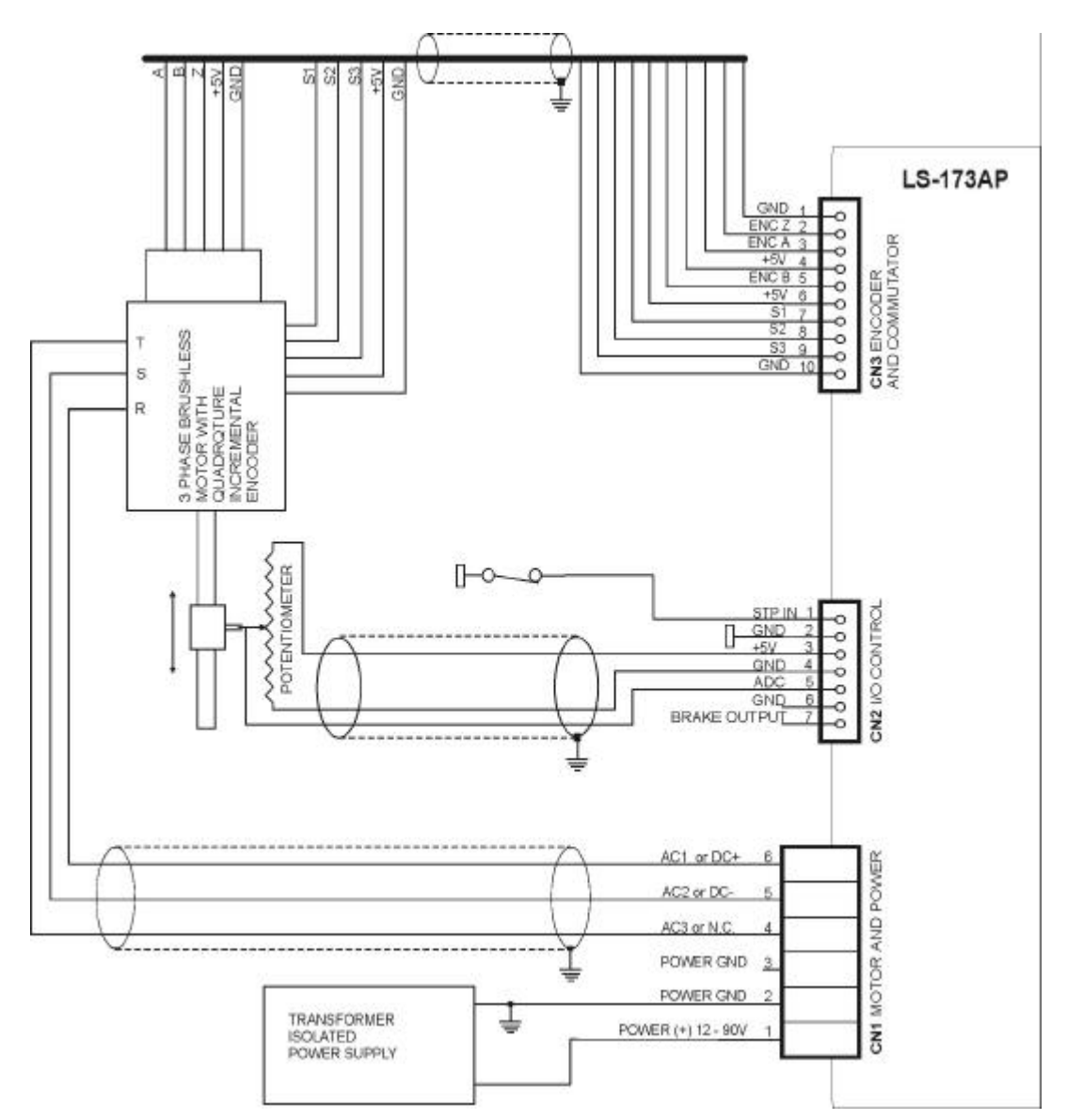

# **SAMPLE APPLICATION using AC (brushless) motor**

# **LOGOSOL LS-173AP QUICK START GUIDE**

#### **Hardware Setup**

- 1. Connect power supply (12 to 90 V DC) to LS-173AP.
- 2. Connect your motor, encoder and hall sensors.
- 3. Connect absolute position sensor (potentiometer) to ADC input.
- 4. Connect RS-232 adapter and RJ-45 network cable between LS-173AP and your host computer.

#### **Software Installation**

## **1. Installation and using Logosol Distributed Control Network Utility**

#### **A. Installation**

- 1. Insert the Logosol Distributed Control Network Utility installation disk into the floppy drive.
- 2. Select Run from the Windows 95/98/NT Start menu.
- 3. Type a:\dcnsetup and then click OK (a: represents the drive letter).
- 4. The installation wizard will guide you through the setup process.

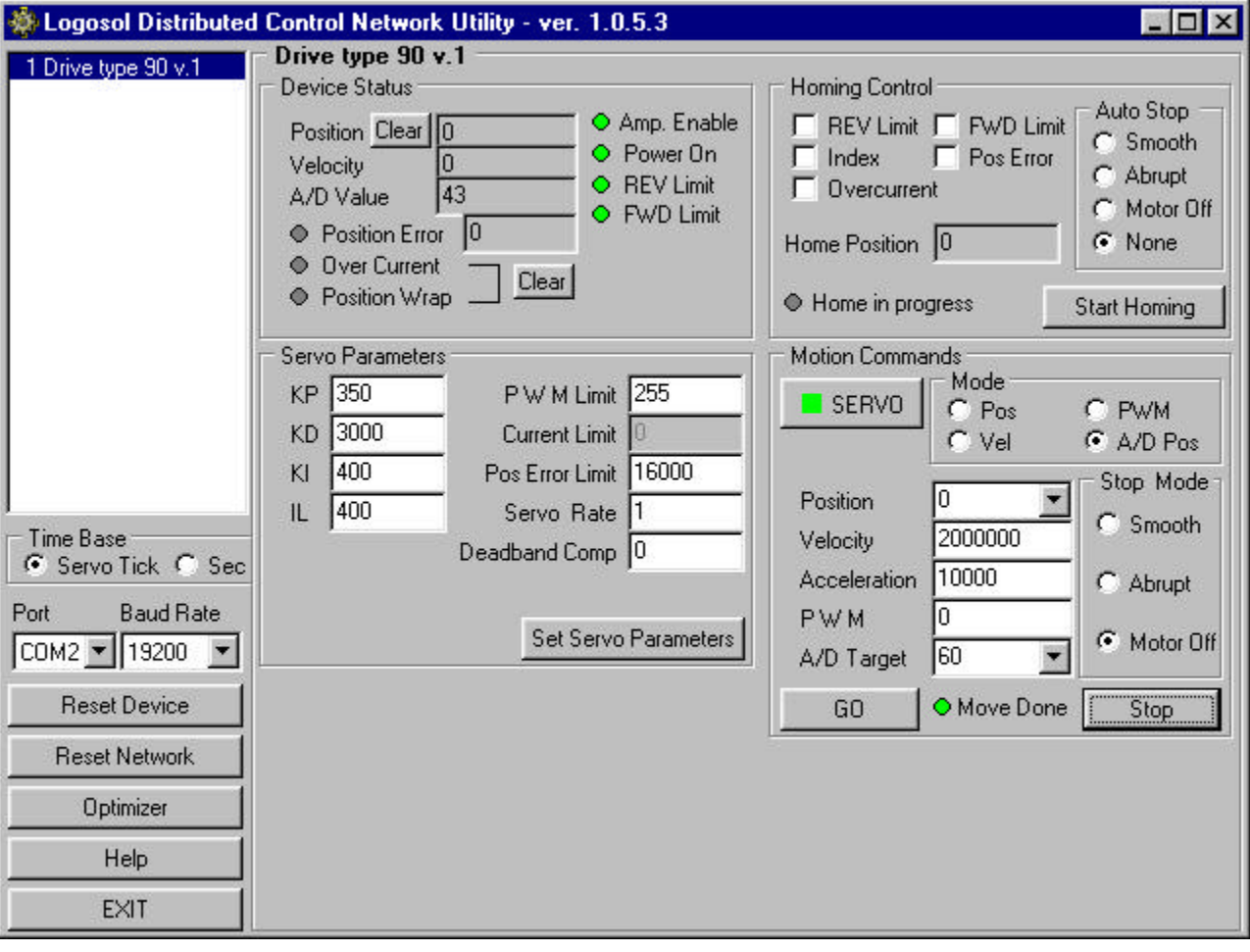

## **B. Initial Connection to the Host**

- 1. Turn on the power supply.
- 2. Run the Logosol Distributed Control Network Utility.
- 3. Choose the proper COM port
- 4. Click "SERVO" button.
- 5. Click on "A/D Target" edit box and write your absolute target position.
- 6. Click "GO" button. The motor should rotate slowly in the proper direction and will stop when the "A/D Value" becomes equal to "A/D target". More information about using LDCN utility is available in LDCN Help.

## **2. Installation and using Logosol Motion Control Center**

## **A. Installation**

<u>.</u>

- 1. Insert the Logosol Motion Control Center installation disk into the floppy drive.
- 2. Select Run from the Windows 95/98/NT Start menu.
- 3. Type a:\mccsetup and then click OK (a: represents the drive letter).
- 4. The installation wizard will guide you through the setup process.

# **B. Initial Connection to the Host**

- 1. Turn on the power supply.
- 2. Run the Logosol Motion Control Center software.
- 3. From the **Connection** menu select **Terminal**. This will open a terminal window. From the **Target** pull-down list select either RS-485-COM1 or RS-485-COM2 corresponding to the one used to communicate with LS-173AP. Press the Return key to verify that the connection is established and the command prompt (>) appears on the terminal window.
- 4. Type **INI** at the command prompt followed by Return to initialize the controller. It may take few seconds to complete the process.
- 5. Type **KP A1=20** to set the proportional coefficient, then set the velocity, acceleration and error limit by the following commands: **VEL A1=100**, **ACC A1=1000** and **MAX A1=8000**.
- 6. Type **SER** to close the servo loop, then **MVP A1=20** to instruct the controller to go to absolute position 20. Type **GO A1** to initiate the motion. The motor should rotate slowly in the proper direction and will stop when ADC value becomes 20. For more information, refer to the following MCL<sup>\*</sup> Terminal Interpreter Command Set for executing various motion commands and parameters settings.

*<sup>\*</sup> The information about MCL Terminal Interpreter command set is also available in MCC Help Menu Index (Advanced Features /Command set for Distributed Servo Drive maintenance).*

# **MCL TERMINAL INTERPRETER COMMAND SET**

The following commands are available from the Terminal prompt:

*POS* – returns and sets current position:

- 1) **"POS"** returns the positions of all the axes;<br>2) **"POS A1"** returns the position of axis A1:
- 2) "**POS A1**" returns the position of axis A1;
- 3) "**POS A1=Y**" sets the position of axis A1 to the specified value Y.

*MAX* – returns and sets maximal error (the difference between calculated and real positions):

- 1) "**MAX**" returns the maximal errors of all the axes;
- 2) "**MAX A1**" returns the maximal error of axis A1;
- 3) "**MAX A1=Y**" sets the error limit of axis A1 to the specified value 0<Y<16383.

*VEL* – returns and sets velocity in velocity mode or goal velocity in trapezoidal mode:

- 1) "**VEL**" returns the velocities of all the axes;
- 2) "**VEL A1**" returns the velocity of axis A1;
- 3) "**VEL A1**=**Y**" sets the velocity of axis A1 to the specified value Y.

ACC – returns and sets acceleration:

- 1) "**ACC**" returns the accelerations of all the axes;
- 2) "**ACC A1**" returns the acceleration of axis A1;
- 3) "**ACC A1=Y**" sets the acceleration of axis A1 to the specified value Y.

*XST* – displays status information:

- 1) "**XST**" displays status info for all the modules in the network;
- 2) "**XST A1**" displays status info for module A1.

Status information for module LS-173AP includes:

- 1) Address
- 2) Status byte
- 3) Auxiliary status byte<br>4) Encoder position
- Encoder position
- 5) Device ID
- 6) Version number
- 7) ADC value.

*STA* – displays MCL compatible status:

1) "**STA**" returns MCL compatible status of all the axes;

2) "**STA A1**" returns MCL compatible status of axis A1.

Note: Status 00000400 - position reached;

00000080 - servo off.

*INI* – resets the network and assigns individual and group addresses.

*STO* – stops abruptly:

- 1) "**STO**" stops the movement of all the axes;
- 2) "**STO A1**" stops the movement of axis A1.

*HAL* – stops smoothly with specified acceleration:

- 1) "**HAL**" stops the movement of all the axes;
- 2) "**HAL A1**" stops the movement of axis A1.

*KP* – returns and sets proportional PID filter parameter:

1) "**KP**" returns KP parameters for all the axes;

2) **"KP A1"** returns KP parameter for axis A1;<br>3) **"KP A1=Y**" sets KP of axis A1 to the specified 3) "**KP A1=Y**" sets KP of axis A1 to the specified value Y.

*Note: KP is set to 0 after power-up.*

*KI* – returns and sets integral PID filter parameter:

1) "KI" returns KI parameters for all the axes;<br>2) "KI A1" returns KI parameter for axis A1:

2) "**KI A1**" returns KI parameter for axis A1;

3) "**KI A1=Y**" sets KI of axis A1 to the specified value Y. *Note: KI is set to 0 after power-up.*

*KD* – returns and sets deferential PID filter parameter:

1) **"KD"** returns KD parameters for all the axes;<br>2) **"KD A1"** returns KD parameter for axis A1;

2) "KD A1" returns KD parameter for axis A1;<br>3) "KD A1=Y" sets KD of axis A1 to the specified 3) "**KD A1=Y**" sets KD of axis A1 to the specified value Y.

*Note: KD is set to 0 after power-up.*

*IL* – returns and sets integral limit PID filter parameter:

- 1) **"IL"** returns IL parameters for all the axes;<br>2) **"IL A1"** returns IL parameter for axis A1;<br>3) **"IL A1=Y**" sets IL of axis A1 to the specified value
- 2) "**IL A1**" returns IL parameter for axis A1;
- 3) "**IL A1=Y**" sets IL of axis A1 to the specified value Y.

*Note: IL is set to 0 after power-up.*

*MVP* – sets absolute motion position for specified axis in absolute positioning mode: "**MVP A1=Y**".

- *ABS* sets absolute motion position for specified axis in encoder counts "**ABS A1=Y**".
- *REL* sets relative motion position for specified axis "**REL A1=Y**".

*PWM* – returns and sets PWM value in range -255÷255:

- 1) "**PWM**" returns the PWM values of all modules.
- 2) "**PWM A1**" returns the PWM value of axis A1;
- 3) "**PWM A1=Y**" sets PWM of axis A1 to value Y;

*FOR* – sets forward motion in velocity mode:

- 1) "**FOR A1**" sets the motion of axis A1 with the current speed;
- 2) "**FOR A1=Y**" sets the motion of axis A1 with the specified speed Y.

*REV* – sets reverse motion in velocity mode:

- 1) "**REV A1**" sets the motion of axis A1 with the current speed;
- 2) "**REV A1=Y**" sets the motion of axis A1with the specified speed Y.

*GO* – starts motion in previously defined mode and parameters:

- 1) "**GO**" starts motion of all axes;
- 2) "**GO A1**" starts motion of axis A1.

*CLI* – returns and sets current limit: Not used.

*SER* – enables servo:

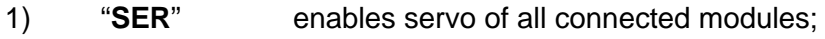

2) "**SER A1**" enables servo of module A1.

*NOS* – disables servo:

- 1) "**NOS**" disables servo of all connected modules;
- 2) "**NOS A1**" disables servo of module A1.

*INX* – finds index:

1) "**INX A1 F**" finds index of axis A1 in forward direction;

2) "**INX A1 R**" finds index of axis A1 in reverse direction.

*Note: if the motor makes more than one revolution to find index, decrease the speed*.

*FLS* – finds limit switch: Not used.

*HEX* – hex command mode – sends a low-level command written in hexadecimal format. For more information about command format refer to "Command Description" section in this document. Start byte (AA) and checksum byte are generated by the MCL interpreter: "**HEX 01 05**" sends *Start Motion* command (code 0x05) for module with address 1.

*BDR* – sets baud rate. Possible baud rate values are 9600, 19200, 57600 and 115200: "**BDR 115200**" – sets baud rate to 115.2 Kbps.

*Note: baud rate is set to 19.2 Kbps after power-up*.

- *HIS* shows the history of the recently used commands, their hexadecimal codes and the returned status packets.
- *EXE* executes a text file containing sequence of MCL commands: "**EXE control.dat**" – executes the command sequence from "*control.dat*" file in current directory.
- *VER* returns MCL interpreter version.
- *NET* displays the number and types of all modules in the network and their addresses.
- **BRL** releases the motor brake to enable manually positioning:
- 1) "**BRL**" releases the brakes of all connected modules;
- 2) "**BRL A1**" releases the brake of module A1.

*DBC* – returns and sets amplifier deadband compensation value:

- 1) "**DBC**" returns the deadband compensation values of all the axes;
- 2) "**DBC A1**" returns the deadband compensation value of axis A1;
- 3) "**DBC A1**=**Y**" sets the deadband compensation value of axis A1 to the value Y.

## **LS-173AP ARCHITECTURE**

#### **Overview**

The LS-173AP Absolute Positioning Servo Drive is a highly integrated servo control module including a motion controller, servo amplifier, serial communication interface, optical encoder interface, absolute positioning interface and protection circuit (short circuit, under and overvoltage, overcurrent). The Servo Drive is designed so that up to 32 controllers can be daisy-chained and connected directly to a single standard serial port (RS-232 adapter may be necessary).

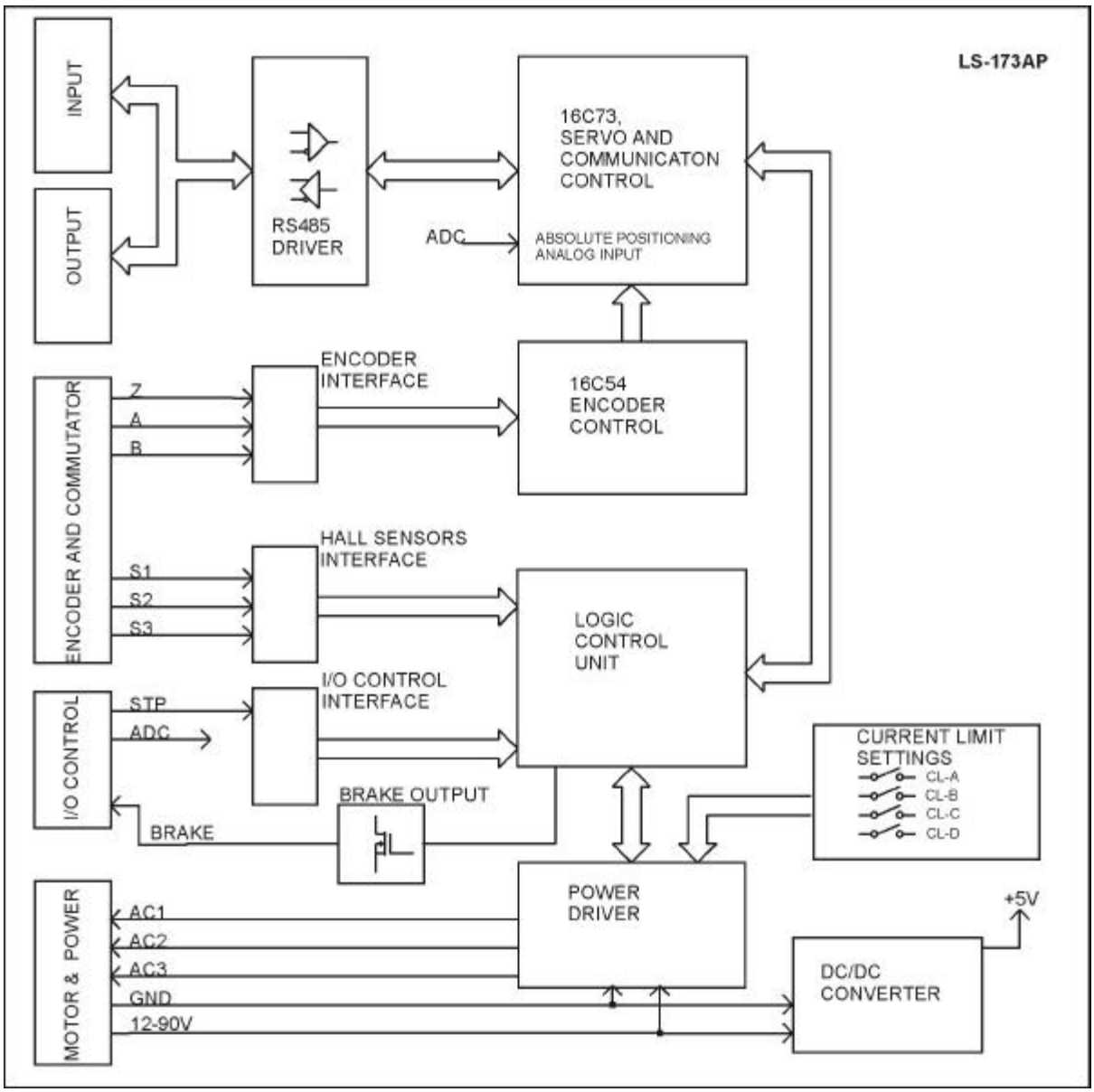

Functional Diagram

## **Encoder Input**

The encoder interface accepts two square wave inputs, CH\_A, CH\_B and Index from an incremental encoder. Ideally, these square waves are 50% duty cycle and exactly +/-90 degrees out of phase. In any case, the time between encoder state transitions should be not less than 2 µsec. With ideally formed encoder pulses, this would correspond to a 500-line encoder (2000 counts/rev) rotating at 15,000 RPM.

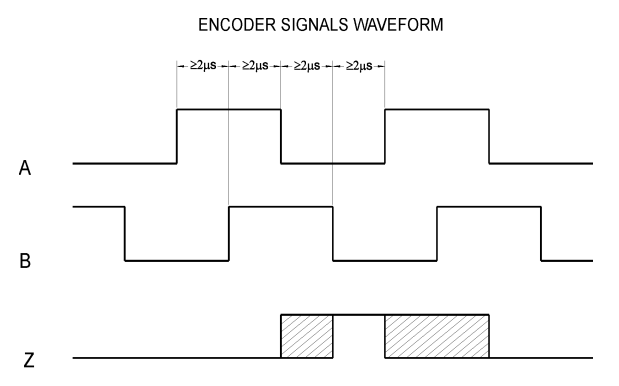

CW MOTOR DIRECTION

All encoder inputs are with pull-up resistors 1K to +5V.

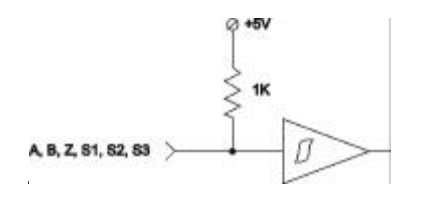

Encoder and Hall Inputs

## **Hall Inputs**

Hall sensor inputs are placed on the same connector as encoder inputs. All hall sensors are with pull-up resistors 1K to +5V. 60°/120° hall sensors may be used

## **Stop input**

STP IN is a stop input. If it is high or open the Power Driver will bi disabled (refer to *Status Bits and LED* section of this document). STP IN is equipped with pull-up resistors 1K to +5V.

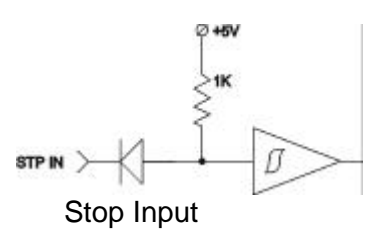

## **ADC**

ADC is used as Absolute Positioning analog input. Input voltage is converted to an 8-bit A/D value (refer to *Read Status* in *Command Description* section of this document). In absolute positioning mode A/D value is compared with *Analog Target Value* (refer to *Absolute Positioning mode* section of this document). If these two values are equal the motor will stop smooth.

#### **Brake Output**

Brake is released (brake output is "on") when Power\_on (bit3 of *Status byte*) and Pic\_ae (bit0 of *Stop* command data byte) are set to 1.

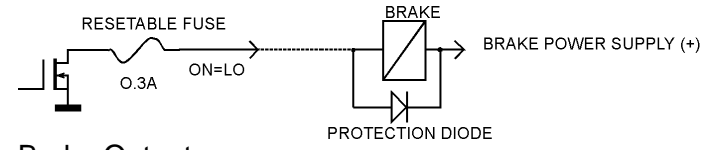

Brake Output

Brake will be engaged (Brake output is "off") if:

- STP IN is open;
- Overvoltage;
	- Overcurrent;
- Motor short;
- Overheat;
- Position error exceeds the position error limit.

*Note:* For additional information refer to *Status bits and LED*, *Status byte and Auxiliary status byte* and *Stop* command description, sections of this document. If Power Driver is OK, brake will be released after Pic ae 0 to 1 transition.

#### **Dip Switch**

Dip switch is used for setting overcurrent limit and terminator control (refer to *Overcurrent DIP Switch Setting* of *Safety Features* section of this document) Two of switches ,T-in and T-out, are used for connecting terminators to receive and transmit lines. SW-1 and SW-2 are factory reserved and must be set to ON.

## **Serial Command Interface**

Serial communication with the LS-173AP drives adheres to a full-duplex (4 wire) 8 bit asynchronous protocol with one start bit, followed by 8 data bits (lsb first), followed by a single stop bit.

The communication protocol of the LS-173AP also supports a full-duplex multi-drop RS-485 interface that allows multiple LS-173AP Absolute Positioning Servo Drives to be controlled over a single RS-485 port. In this case, the host sends commands over its RS-485 transmit line and receives all status data back over the shared RS-485 receive line.

The command protocol is a strict master/slave protocol in which the host master sends a command packet over the command line to a specific LS-173AP slave. The data are stored in the buffer of the LS-173AP until the end of the current servo cycle (0.512 msec max.) and then the command is executed. The servo drive then sends back a status packet. Typically, the host does not send another command until a status packet has been received to insure that it does not overwrite any previous command data still in use.

Each command packet consists of following:

*Header byte (0xAA) Address byte - individual or group (0x00 - 0xFF) Command byte 0 - 15 data bytes Checksum byte*

The command byte is divided into upper and lower nibbles: the lower nibble is the command value; the upper nibble is the number of additional data bytes, which will follow the command byte. The checksum byte is 8 bit sum of the address byte, the command byte and the data bytes. The number of data bytes depends on the particular command chosen. After a command is issued, the corresponding controller will send back a status packet consisting of:

*Status byte 0-16 optional bytes of status data Checksum byte*

The status byte contains basic status information about the LS-173AP, including a checksum error flag for the command just received. The optional data bytes may include data such as the position, velocity, etc. and are programmable by the host. The checksum byte is the 8 bit sum of the status byte and the additional optional status data bytes. All 16-bit and 32-bit data is send with the least significant byte first.

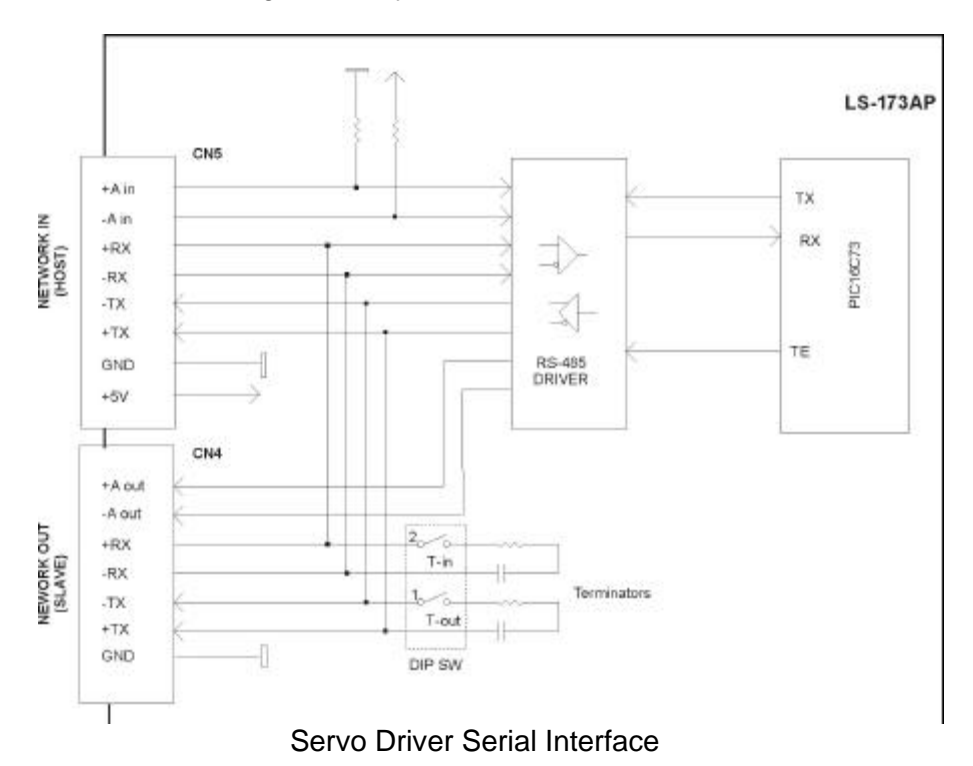

## **Addressing**

Rather than having to hard-wire or switch-select the address of each LS-173AP servo drive, the host dynamically sets the address of each LS-173AP with the aid of the daisy-chained "A in" and "A out" lines. This allows additional LS-173AP controllers to be added to an RS-485 network with no hardware changes. On power-up, "A in" of the first LS-173AP is pulled low, its communication is enabled and the default address is 0x00. When the *Set Address* command is issued to give this LS-173AP new unique address, it will lower its "A out" pin. Connecting "A out" pin to the "A in" pin of the next servo drive in the network will enable its communication at default address of 0x00. Repeating this process allows a variable number of controllers present to be given unique addresses. See "Initializing procedure and programming examples for LS-173AP" later in this document.

## **Group Addresses**

In addition to the individual address, each controller has a secondary group address. Several LS-173AP controllers may share a common group address. This address is useful for sending commands, which must be performed simultaneously by a number of drivers (e.g. *Start motion, Set Baud Rate*, etc.). When a LS-173AP receives a command sent to its group address, it will execute the command but not send back a status packet. This prevents data collisions on the shared response line. When programming group addresses, however, the host can specify that one member of the group is the "group leader". The group leader will send back a status packet just like it would for a command sent to its individual address. The group address is programmed at the same time as the unique individual address using the *Set Address* command.

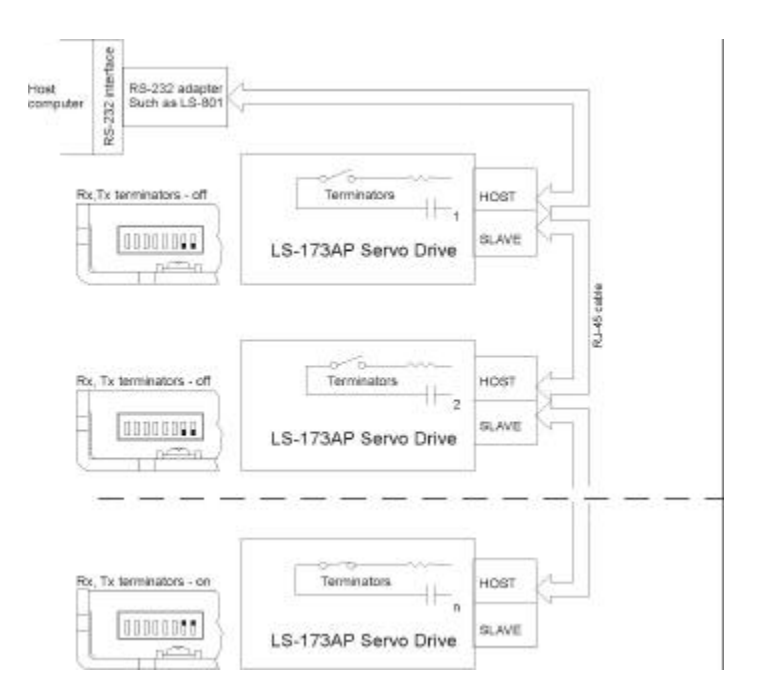

Multiple Controller Configuration

## **Communication Rate**

The default baud rate after power-up is 19.2 Kbps. Baud rates up to 115.2 Kbps may be used at maximum servo rate. After communication has been established with all servo drives on a single network, the baud rate may be changed to a higher value with the *Set Baud Rate* command.

## **Servo Control**

LS-173AP uses a "proportional-integral-derivative", or PID filter. The PWM signal is a square wave with 51.2 µsec period and varying duty cycle. The PWM value is between 0 and 1023 (0 to 100% duty cycle). Usually, to have better motor control, duty cycle more than 90% is not recommended. The position, velocity and acceleration are programmed as 32-bit quantities in units of encoder counts for servo ticks. For example, a velocity of one revolution per second of a motor with a 500 line encoder (2000 counts/rev) at a tick time of 0.512 msec. would correspond to a velocity of 1.0240 counts/tick. Velocities and accelerations use the lower 16 bits as a fractional component so the actual programmed velocity would be 1.024 x  $2^{16}$  or 67,109. An acceleration of 4 rev/sec/sec (which would bring us up to the desired speed in ¼ sec) would be 0.0021 counts/tick/tick; with the lower 16 bits the fractional component, this

would be programmed as 0.0021 x  $2^{16}$  or 137. Position is programmed as a straight 32-bit quantity with no fractional component. Note that if the servo rate divisor is modified, the time dependent velocity and acceleration parameters will also have to be modified.

#### **PWM Mode Operation**

If the position servo is disabled, the motor is operated in a raw PWM output mode and no trapezoidal or velocity profiling is performed. In this mode, a user specified PWM value is outputted directly to the amplifier. The maximum PWM value is 255 and corresponding to 100% duty cycle. Command position is continually updated to match the actual position of the motor and there will be no abrupt jump in the motor's position when position or velocity modes are entered. Also while the position servo is disabled, the command velocity is continually updated to match the actual velocity of motor. Thus, when velocity mode is entered, there will be no discontinuity in the motor's velocity. (Trapezoidal profile motions, however, will still force the motor to begin at zero velocity.).

## **Absolute positioning mode**

External voltage source or potentiometer connected to ADC input is used for absolute positioning. In this mode *Analog Target Value* (ATV) is loaded using *Load Trajectory* command. To move to an absolute position, load a velocity and acceleration (if not already loaded), and ATV (*Analog Target Value*). The ATV will be used as an 8-bit target position and the controller will start a smooth stop when the A/D value is equal to the loaded ATV. The direction bit is calculated internally to move in the direction of the command position (ATV). The *Position Servo* bit should be set and *Velocity Mode* bit should be set. The *Start Now* bit can be set, or a *Start Motion* command can be used later. After the motion is started, the *Move Done* bit in the *Status Byte* will remain zero until the actuator has reached the goal position (A/D = ATV) and the motor has finished decelerating. Issuing a *Stop Motor* command (with *Motor Off*, *Stop Smoothly*, or *Stop Abruptly*), or a servo positioning error will terminate the *Absolute Positioning* mode until a new command is issued.

## **Connecting Brushless or Brush Type Motor**

LS-173AP is capable of driving brushless commutated (AC) and brush (DC) type motors. No jumpers or other setting are required. If there are no Hall sensors connected to "ENCODER AND COMMUTATOR", LS-173AP drives the motor as brush (DC) type. The positive motor lead should be connected to "AC1 or DC+" terminal and negative to "AC2 or DC-" terminal of "MOTOR AND POWER" connector. If Hall sensors are detected, LS-173AP performs commutation according to their state.

Often, connecting the brushless motor phases is difficult because of the different terms and signal names, which different manufactures are using. Here is a simple procedure that may be used.

Connect the motor commutation sensors to LS-173AP "ENCODER AND COMMUTATOR" connector according to the next table with most common manufacture signal names.

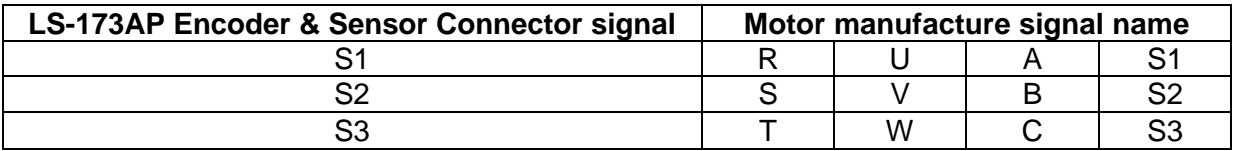

Connect the commutator power leads to GND and +5V. Connect the encoder and its power lines to the same connector. Connect the three motor leads to "AC1 or DC+", "AC2 or DC-", "AC3 or NC" of LS-173AP "MOTOR AND POWER" connector using the same order as for the commutation sensors. Power on LS-173AP. Initialize the controller. Rotate motor shaft CW

(ClockWise) by hand and check if the motor position is increasing. If motor position is not changing or it is decreasing, check encoder connection. Set the Drive in PWM mode. Start the motor with PWM for example 5 (this value might be enough or not depending on motor used) Set PWM to –5. If the phasing is correct the motor shaft should rotate CW (CCW) smoothly without any jerks. Otherwise try different motor leads connection. There are only six combinations and it is recommended to try all of them. Usually only one works fine. If you find more than one, try to run the motor at higher speed. Set the Drive in velocity mode and start the motor in CW direction. If the motor runs away, directions of motor and encoder are opposite. To change the motor direction exchange S1 with S3 and AC1 with AC2. To change the encoder direction exchange A and B phase wires.

## **Safety Features**

To protect both the user device and the controller, LS-173AP is equipped with various safety features.

## **STP IN – Stop Input**

For normal operation STP IN signal must be "low". If it is "high" it will disable the Power Driver and set status byte bit 3 (Power\_on) to zero.

## **Undervoltage/Overvoltage Protection**

LS-173AP is protected against power supply under/overvoltage. In case the power supply is below 12V hardware reset is generated. More then 91V will disable the Power Driver and set status byte bit 3 (Power on) to zero.

#### **Overcurrent Protection**

A protection circuit monitors the output current of the motor and limit to a value set by dipswitch. If the motor is overloaded for less than 200 ms, the output current is limited to the selected level. Power Driver will be disabled if the motor is overloaded for more then 200 ms. Use the table to set CL (current limit):

## **Overcurrent DIP Switch Settings**

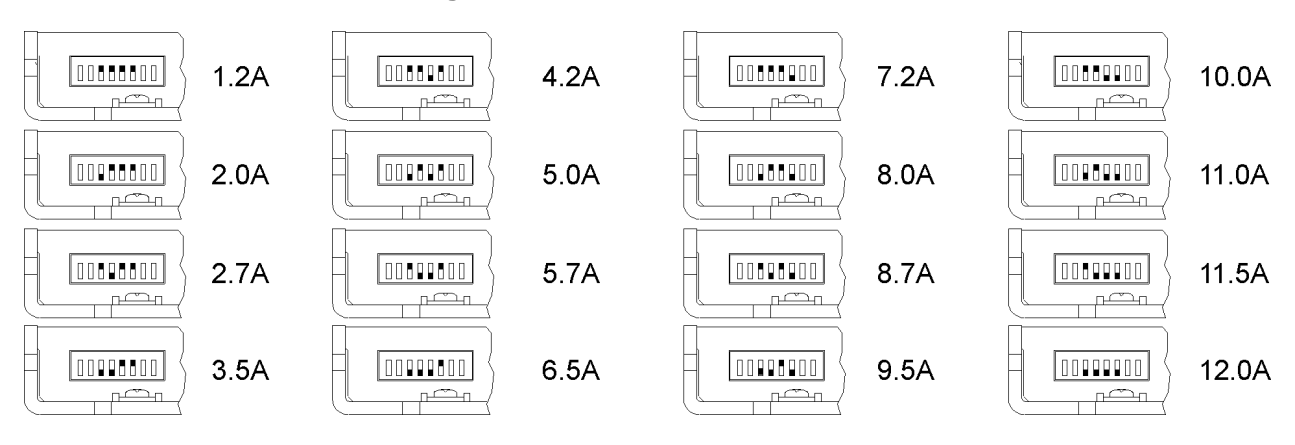

## **Status Bits and LED**

Bit 3 (Power\_on), bit 5 and bit 6 of *Status Byte*\* and bit 0 (Index) of *Auxiliary Status byte*\* are used for reading input signals and driver diagnostics as shown on tables below.

## **Power Driver OFF condition (Stop command bit 0 (Pic\_ae)=0)**

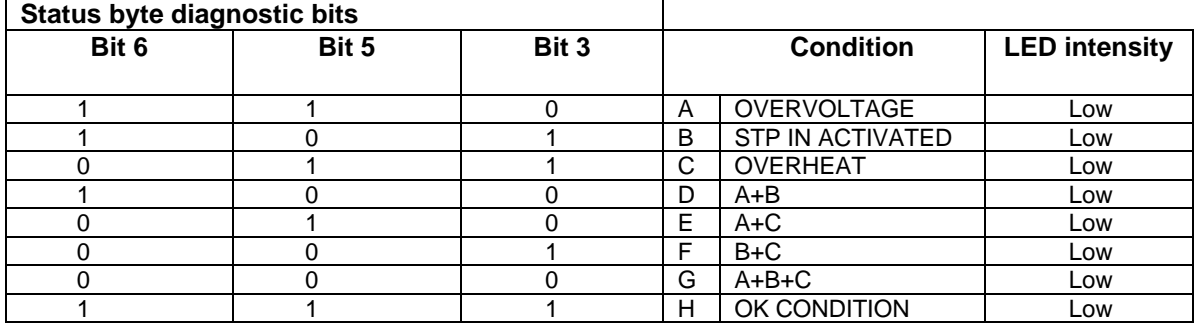

## **Servo Drive diagnostic codes (Stop command bit 0 (Pic\_ae)=0**

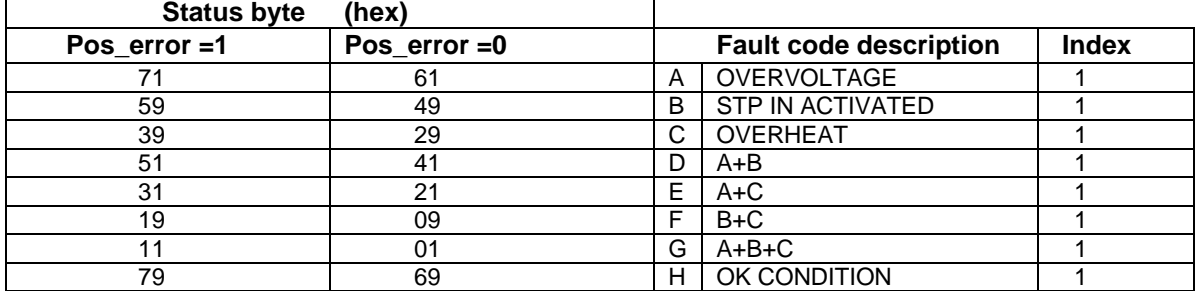

#### **Power Driver ON condition (Pic\_ae=1)**

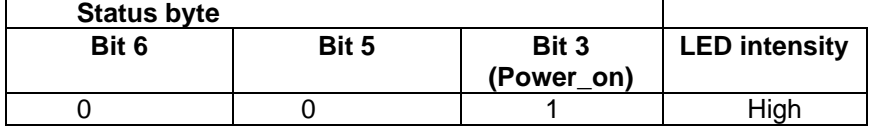

#### **Power Driver Fault condition (Pic\_ae=1)**

Diagnostic bits

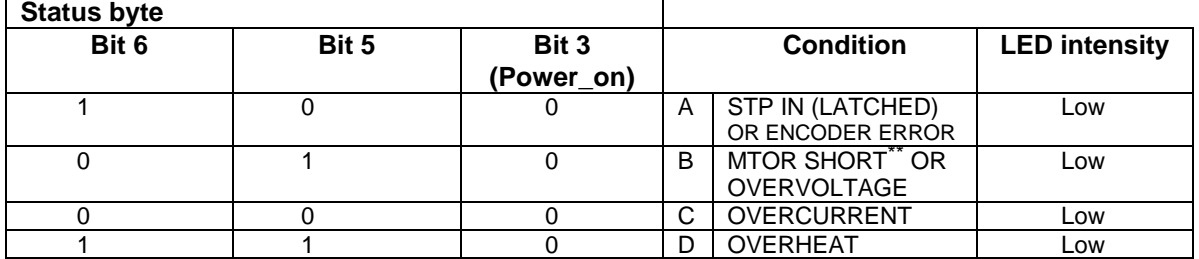

#### Diagnostic codes

 $\overline{a}$ 

| <b>Status byte</b> |   | <b>Fault code description</b>       | Index |
|--------------------|---|-------------------------------------|-------|
| 51 <sub>h</sub>    |   | <b>STP IN</b>                       |       |
|                    |   | <b>ENCODER ERROR</b>                |       |
| 31h                | В | <b>MOTOR SHORT** OR OVERVOLTAGE</b> |       |
| 11h                | ⌒ | OVERCURRENT                         |       |
| 71h                |   | OVERHEAT                            |       |

<sup>\*</sup> *Refer to Status Byte and Auxiliary Status Byte description in Command Description section of this document.*

<sup>\*\*</sup> *MOTOR SHORT – output to output, output to POWER(+) or output to POWER GND* 

*Note:* LED intensity follows the Brake status:

- Brake engaged <-> low intensity.
- Brake released <->high intensity.

To restore the normal operation, if Bit 3 (Power\_on) is set to 0, Pic\_ae must be cycled to 0 and 1. If there are no more fault conditions Power on will be set to 1.

#### **Power-up and Reset Conditions**

On Power-up or reset, the following state is established:

*Motor position is reset to zero;*

*Velocity and acceleration values are set to zero;*

*All gain parameters and limit values are set to zero;*

*The servo rate divisor is set to 1 (0.512msec servo rate);*

*The PWM value is set to zero;*

*The controller is placed in PWM mode;*

*The default status data is the status byte only;*

*The individual address is set to 0x00 and the group address to 0xFF (group leader not set); Communications are disabled pending a low value of "A in";*

*The baud rate is set to 19.2 KBPS;*

In the *status byte,* the *move\_done* and *pos\_error* flags will be set and the *current\_limit* and *home in progress* flags will be clear;

In the *auxiliary status byte,* the *pos\_wrap, servo\_on, accel\_done, slew\_done* and *servo\_overrun* flags will be cleared.

# **COMMAND SPECIFICATION**

## **List of Commands**

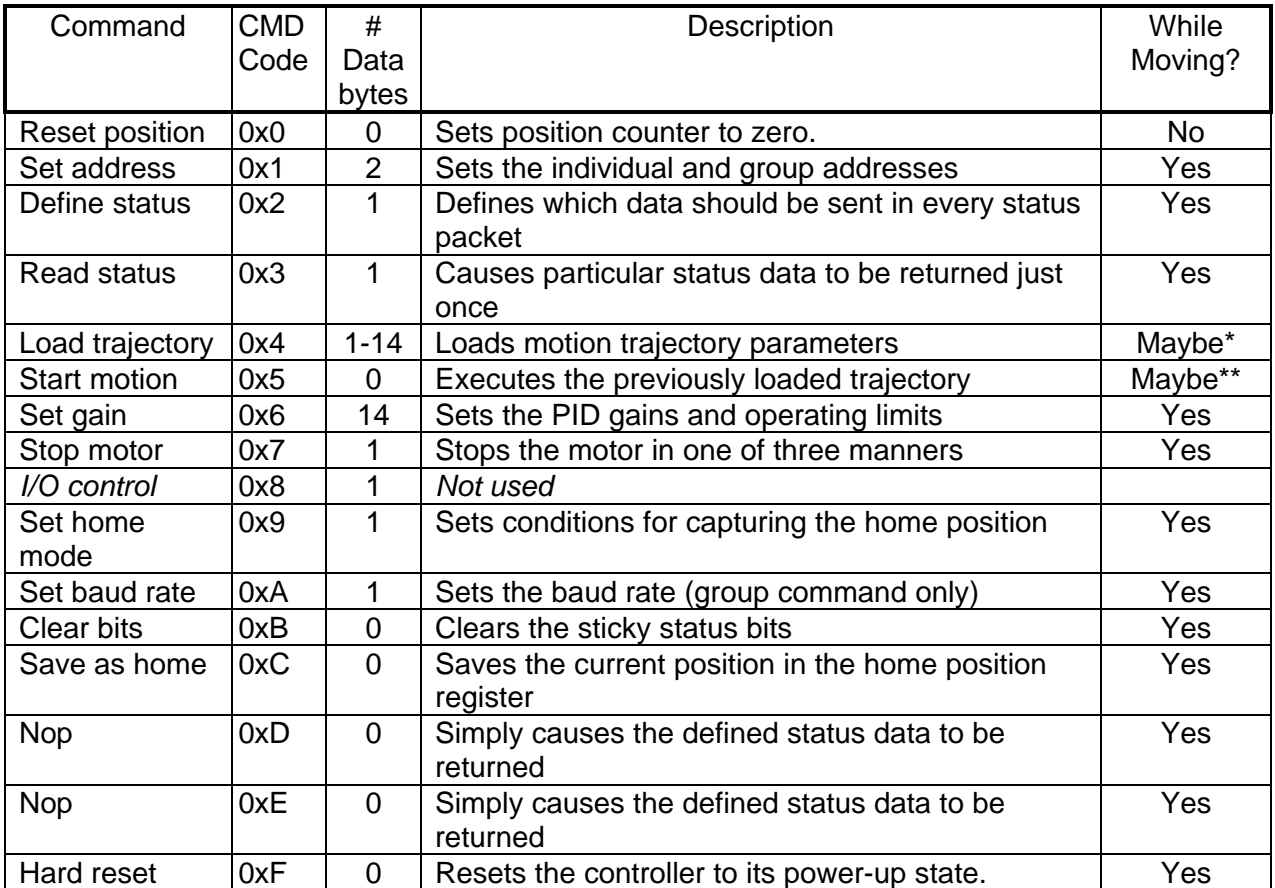

*\*Only allowed while moving if the "start motion now" bit of the trajectory control word is not set or if the "profile mode" bit is set for velocity mode.*

*\*\*Only allowed while moving if the previously loaded trajectory has the "profile mode" bit set for velocity mode.*

## **Command Description**

## **Reset Position**

*Command value: 0x0 Number of data bytes: 0 Command byte: 0x00* Description:

Resets the 32-bit encoder counter to 0. Also resets the internal command position to 0 to prevent the motor from jumping abruptly if the position servo is enabled. Do not issue this command while executing a trapezoidal profile motion.

## **Set Address** *Command value: 0x1 Number of data bytes: 2 Command byte: 0x21 Data bytes:*

*1. Individual address: 0x01-0x7F (initial address 0x00)*

*2. Group Address: 0x80-0xFF (initial value 0xFF)*

## Description:

Sets the individual address and group address. Group addresses are always interpreted as being between 0x80 and 0xFF. If a Drive is to be a group leader, clear bit 7 of the desired group address in the second data byte. The module will automatically set bit 7 internally after flagging the Drive as a group leader. (If bit 7 of the second data byte is set, the module will default to being a group member.) The first time this command is issued after power-up or reset, it will also enable communications for the next Drive in the network chain by lowering the it's "A out" signal.

## **Define Status**

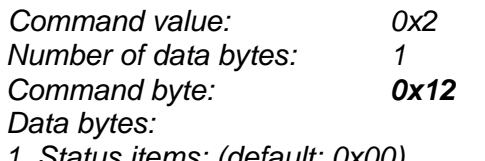

*1. Status items: (default: 0x00)*

- *Bit 0: send position (4 bytes)*
	- *1: send A/D value (1 byte)*
	- *2: send actual velocity (2 bytes no fractional component)*
	- *3: send auxiliary status byte (1 byte)*
	- *4: send home position (4 bytes)*
	- *5: send device ID and version number (2 bytes)*
		- *(LS-173AP controller device ID = 90, version number = 1 or higher)*
	- *6: send current position error (2 bytes)*
	- *7: don't care*

## Description:

Defines what additional data will be sent in the status packet along with the status byte. Setting bits in the command's data byte will cause the corresponding additional data bytes to be sent after the status byte. The status data will always be sent in the order listed. For example if bits 0 and 3 are set, the status packet will consist of the status byte followed by four bytes of position data, followed by the aux. status byte, followed by the checksum. The status packet returned in response to this command will include the additional data bytes specified. On power-up or reset, the default status packet will include only the status byte, and the checksum byte.

*Note: The actual velocity is a positive number when moving in reverse direction and a negative number when moving in forward direction.*

*Note: A/D value is the value, measured by the external voltage source (potentiometer).*

## **Read Status**

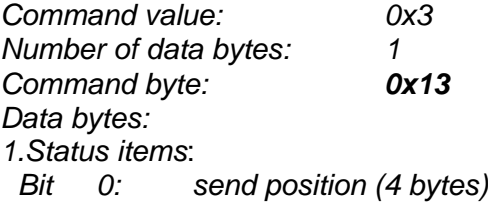

- *1: send A/D value (1 byte)*
- *2: send actual velocity (2 bytes no fractional component)*
- *3: send auxiliary status byte (1 byte)*
- *4: send home position (4 bytes)*
- *5: send device ID, version number (2 bytes)*
	- *(LS-173AP controller device ID = 90, version number = 1 or higher)*
- *6: send current position error (2 bytes)*
- *7: don't care*

## Description:

This is a non-permanent version of the *Define Status* command. The status packet returned in response to this command will incorporate the data bytes specified, but subsequent status packets will include only the data bytes previously specified with the *Define Status* command.

*Note: A/D value is the value, measured by the external voltage source (potentiometer).*

## **Load Trajectory**

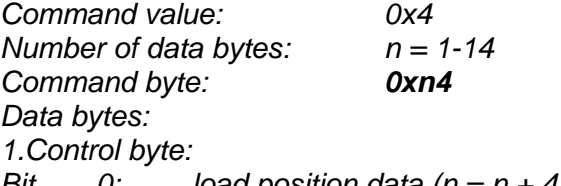

- *Bit 0: load position data (n = n + 4 bytes)*
	- *1: load velocity data (n = n + 4 bytes)*
	- *2: load acceleration data (n = n + 4 bytes)*
	- *3: load ATV or PWM value (n = n + 1 bytes)*
	- *4: servo mode 0 = PWM mode, 1 = position servo*
	- *5: profile mode 0 = trapezoidal profile, 1 = velocity profile*
	- *6: velocity/PWM direction 0 = FWD, 1 = REV*
	- *7: start motion now*

## Description:

 $\overline{a}$ 

All motion parameters are set with this command. Setting one of the first four bits in the control byte will require additional data bytes to be sent (as indicated) in the order listed. The position data (range<sup>\*</sup> +/- 0x7FFFFFFF) is only used as the goal position in trapezoidal profile mode. The velocity data (range 0x00000000 to 0x7FFFFFFF) is used as the goal velocity in velocity profile mode or as the maximum velocity in trapezoidal profile mode. The acceleration data (range 0x00000000 to 0x7FFFFFFF) is used in both trapezoidal and velocity profile mode. *Absolute positioning* mode requires ATV (range 0x00 - 0xFF), as absolute target position, and velocity profile (control byte bit 5 set). The motion will continue until A/D value becomes equal to the target position. The PWM value (range 0x00 – 0xFF) is used only when the *Position Servo* is not operating and a row PWM value is send directly to the *Power Driver*. Bit 4 of the control byte specifies whether the position servo should be used or if the PWM mode should be entered. Bit 5 specifies whether a trapezoidal profile motion should be

<sup>\*</sup> *While the position may range from -0x7FFFFFFF to +0x7FFFFFFF, the goal position should not differ from the current position by more then 0x7FFFFFFF.*

initiated or if the velocity profiler is used. Trapezoidal profile motions should only be initialized when the motor velocity is 0. (Bit 0 of the status byte indicates when a trapezoidal profile motion has been completed, or in velocity mode, when the command velocity has been reached.) Bit 6 indicates the velocity or PWM direction and is ignored in trapezoidal profile mode. If bit 7 is set, the command will be executed immediately. If bit 7 is clear, the command data will be buffered, and it will be executed when the *Start Motion* command is issued. For example to load only new position data and acceleration data but not to start the motion yet, the command byte would be 0x94, the control byte would be 0x15, followed by 4 bytes of position data (least significant byte first), followed by 4 bytes of acceleration data. If in the middle of a trapezoidal position move, a new *Load Trajectory* command is issued with new position data downloaded, new position data will be used as a relative offset to modify the goal position. For example, if in the middle of a move to position 50,000, a new *Load Trajectory* command with new position data of 10,000 is loaded, the motor will stop at final position of 60,000. The relative offset can be either positive or negative. The new *Load Trajectory* command must be issued while the motor is running at a constant velocity – issuing the command while accelerating or decelerating will cause a position error to occur. If more than one *Load Trajectory* is issued before the end of move, the goal position will be modified by the sum of relative offsets.

## **Start Motion**

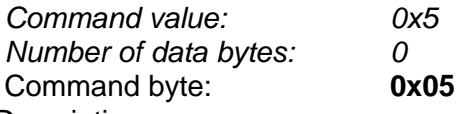

Description:

Causes the trajectory information loaded with the most recent Load Trajectory command to execute. This is useful for loading several Drives with trajectory information and then starting them simultaneously with a group command.

#### **Set Gain**

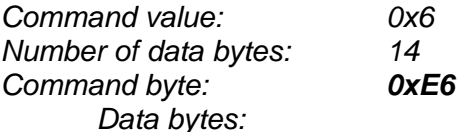

- *1,2. Position gain KP (0 0x7FFF)*
- *3,4. Velocity gain KD (0 0x7FFF)*
- *5,6 Integral gain KI (0 0x7FFF)*
- *7,8. Integration limit IL (0 0x7FFF)*
- *9. Output limit OL (0 0xFF) (typically recommended 0xFA)*
- *10. Not used. Must be set to 0.*
- *11,12 Position error limit EL (0 0x3FFF)*
- *13. Servo rate divisor SR (1 0xFF)*
- *14. Amplifier deadband compensation (0 0xFF) (typical value is between 0x03 and 0x05)*

## Description:

Sets all parameters and limits governing the behavior of the position servo. KP, KD, KI and IL are PID filter parameters. OL limits the maximal PWM output value to 0<PWM≤OL in position servo modes. In PWM mode OL is ignored. The position error limit (EL) will cause the position servo to be disabled should the position error grow beyond the limit. The servo rate divisor sets the servo tick time to be a multiple of 0.512 msec (1.953 KHz). For example SR=3 gives a servo rate of 651 Hz. The servo tick rate is also used as the profiling timebase, although command processing, and current limiting are always performed at the maximum

tick rate. Sometimes it is necessary to compensate the deadband region around zero PWM output exhibited by some amplifier/motor combinations. The deadband compensation value will be added to the magnitude of the PWM output to force the amplifier into its active region.

## **Stop Motor**

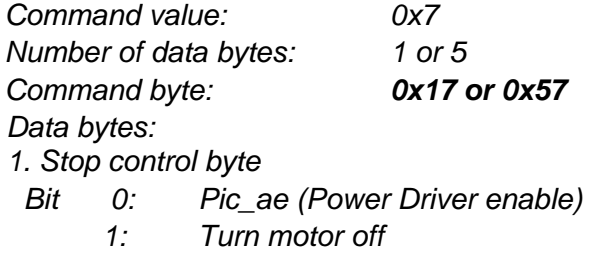

- *2: Stop abruptly*
- *3: Stop smoothly*
- *4: Stop here*
- *5-7: Clear all to 0*

*2-5. Stopping position (only required if bit 4 above is set)*

## Description:

Stops the motor in the specified manner. If bit 0 of the Stop Control Byte is set, Power Driver will be enabled. If bit 0 is cleared Power Driver will be disabled, regardless of the state of the other bits. Pic\_ae also controls the meaning of bit 3 (Power\_on), bit 5, and bit 6 of *Status Byte*. If bit 1 is set, the position servo will be disabled, the PWM output value will be set to 0, and bits 2, 3, and 4 are ignored. If bit 2 is set, the current command velocity, and the goal velocity will be set to 0, the position servo will be enabled, and velocity mode will be entered. If the velocity servo was previously disabled, the motor will simply start servoing to its current position. If the motor was previously moving in one of the profiling modes, it will stop moving abruptly and servo to its current position. This stopping mode should only be used as an emergency stop where the motor position needs to be maintained. Setting bit 3 enters a more graceful stop mode - this sets the goal velocity to 0 and enters velocity mode, causing the motor to decelerate to a stop at the current acceleration rate. If bit 4 is set, the motor will move to the specified stopping position abruptly with no profiling. This mode can be used to cause the motor to track a continuous string of command positions. Note that if the stopping position is too far from the current position, a position error will be generated*.* Only one of the bits 1, 2, 3 or 4 should be set at the same time. The *Stop Motor* command must be issued initially to set Pic\_ae before other motion commands are issued.

# **I/O Control**

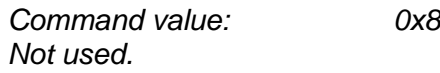

## **Set Homing Mode**

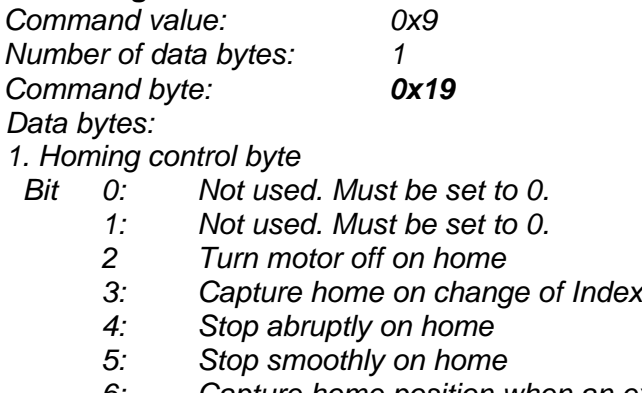

- *6: Capture home position when an excess position error occurs*
- *7: Not used. Must be set to 0.*

## Description:

Causes the Drive to monitor the specified conditions and capture the home position when any of the flagged conditions occur. The home\_in\_progress bit in the status byte is set when this command is issued and it is then lowered the home position has been found. Setting one (and only one) of bits 2, 4 or 5 will cause the motor to stop automatically in the specified manner once the home condition has been triggered.

#### **Set Baud Rate**

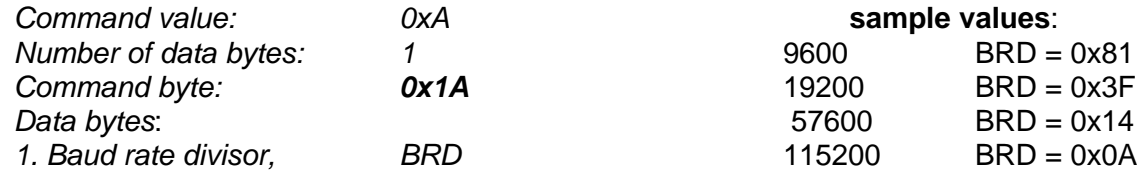

#### Description:

Sets the communication baud rate. All drives on the network must have their baud rates changed at the same time; therefore this command should only be issued to a group including all of the controllers on the network. A status packet returned from this command would be at the new baud rate, so typically (unless the host's baud rate can be accurately synchronized) there should be no group leader when this command is issued.

#### **Clear Sticky Bits**

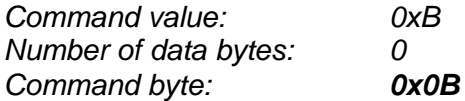

#### Description:

The position error bit in the status byte and the position wrap, and servo timer overrun bits in the auxiliary status byte will stay set unless cleared explicitly with this command.

## **Save Current Position as Home**

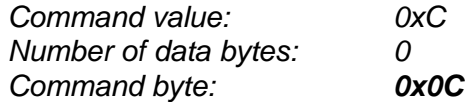

## Description:

Causes the current position to be saved as the home position. This command is typically issued to a group of controllers to cause their current positions to be stored synchronously. The stored positions can then be read individually by reading the home position

## **No Operation**

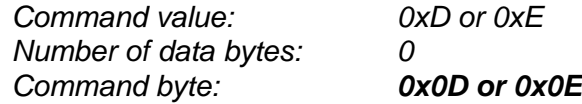

#### Description:

Does nothing except cause a status packet with the currently defined status data to be returned.

## **Hard Reset**

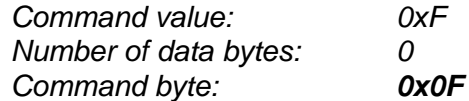

#### Description:

Resets the control module to its power-up state. No status will be returned. Typically, this command is issued to all the modules on the network, although if the baud rate is set at the default, it is possible to reset, and re-initialize the addresses of a contiguous sub-chain of modules.

# **STATUS BYTE AND AUXILIARY STATUS BYTE DEFINITIONS**

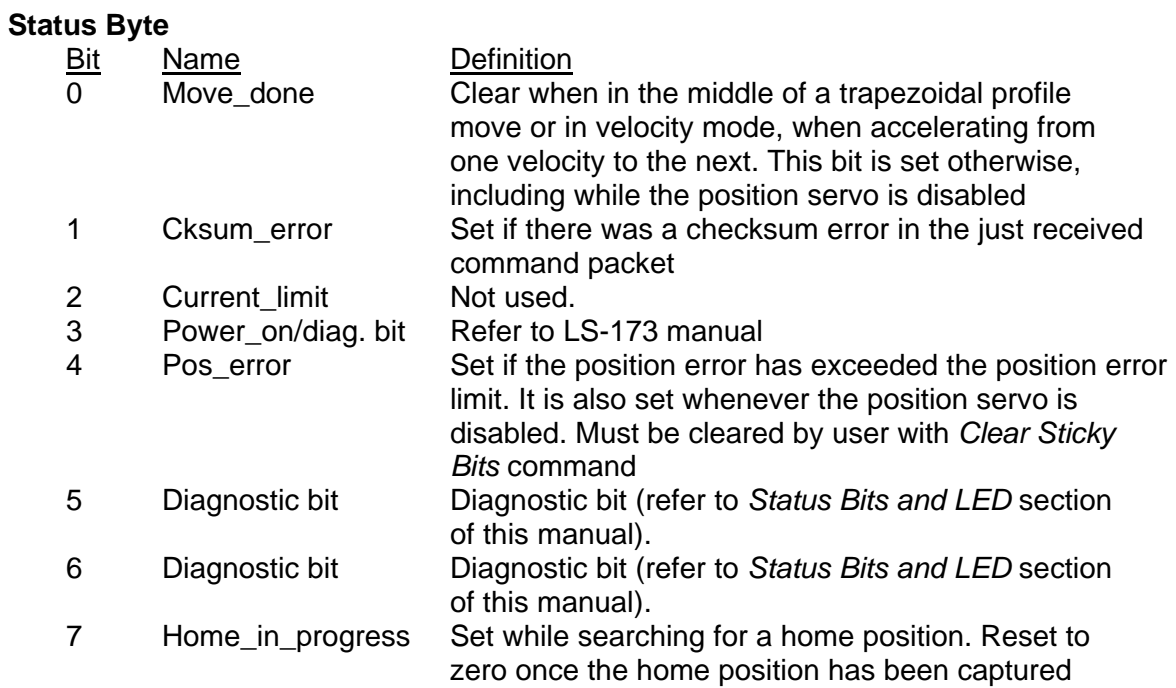

## **Auxiliary Status Byte**

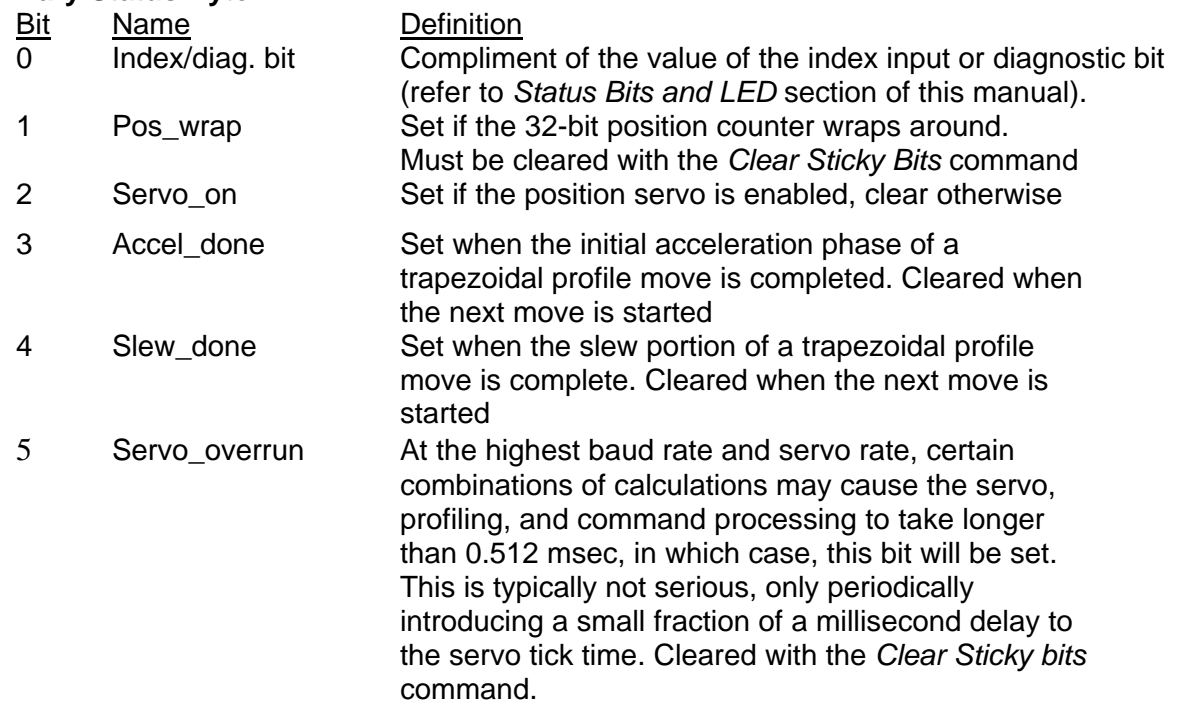

## **INITIALIZING PROCEDURE AND PROGRAMMING EXAMPLES FOR SERVO DRIVES**

To ensure a proper operation of all Servo drives connected to the network, the following initializing steps should be executed:

- 1. Reset all modules with *Hard Reset* command.
- 2. Set the addresses for all connected drives.
- 3. Set the individual gains (KP, KD, KI, IL, OL, CL, EL, SR and DB). Minimal requirements are:  $KP \le 0$ ,  $EL \le 0$  and  $SR \le 0$ .
- 4. Use *Load trajectory* command to set the target position, velocity acceleration with start motion now in trapezoidal mode. Minimal requirements are acceleration <> 0 and target position = 0. This command does not start any motion. It is necessary to initialize internal registers of the module.
- 5. Close the servo loop by using *Stop Motor* command (Pic\_ae=1 and Stop abruptly=1).

## **Understanding the Serial Communication with Servo drives**

The Serial Communication with Servo drives is strictly master-slave and matches repeatedly two elements:

- Sending a command to the specified drive's address;

- Receiving answer to the sent command – Status Byte(s).

*Note: During the communication all bytes are sent with LSB first.*

#### **Commands**

There are 16 commands managing Servo drives (refer to Command Description). Each command as shown in the following two tables includes header, address, command, data bytes and one checksum byte. Checksum does not include header byte.

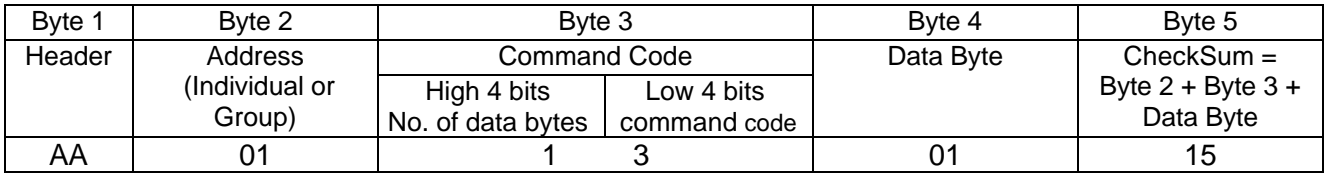

#### **Structure of** *Read Status* **command**

#### **Examples**

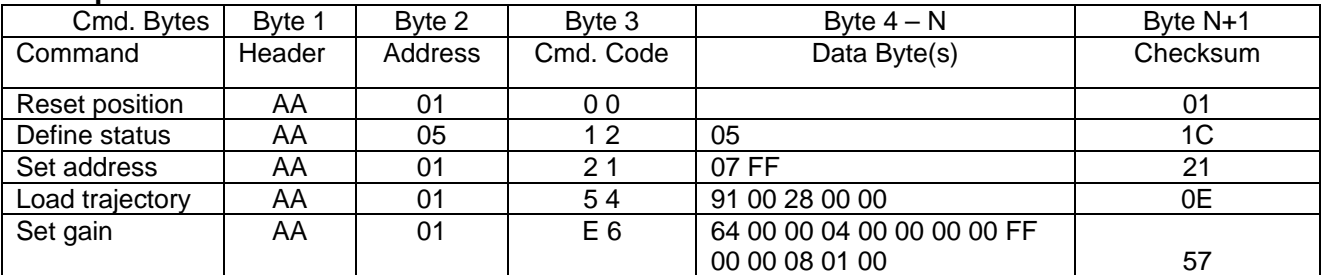

#### **Status Data**

The structure of the returned status information depends on *Define Status* or *Read Status* commands (refer to Command Description). By default only the Status byte and Checksum are returned to the host.

#### **Examples**

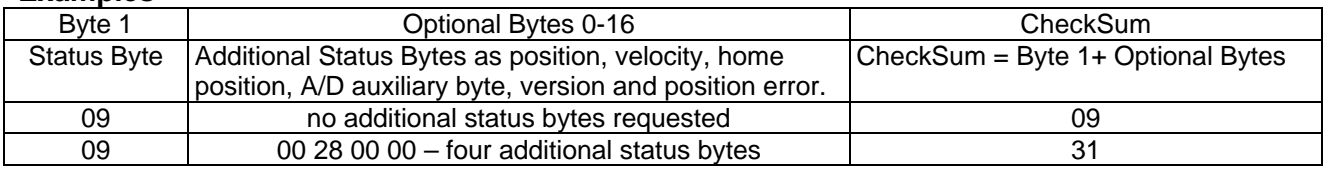

# **Addressing**

Each drive in the daisy-chained network has two addresses:

- Individual for individual control of each drive. Its range is from 01h to 7Fh.
- Group for simultaneous control of all group members by sending a single
- command to their group address. It is in the range of 80h to FFh.

Both these addresses have to be set during the initialization process.

The group may have Group leader responsible to send status data. Its address is: Group leader address = Group address - 80h.

If there is no group leader - no status data will be send after a group command.

*Set Baud Rate* command must be sent only as a group command with no group leader, otherwise communication problems may occur.

## *Set Address* **command format**

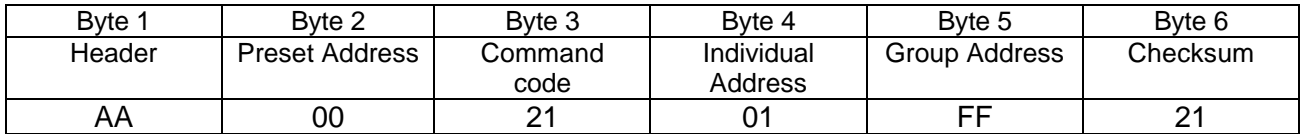

## **Setting the Addresses**

After power-up and *Hard Reset* command all drives have their address set to 00h and only the first drive (starting from the host) has its communication enabled. Consecutive *Set Address* commands are sent to address 00h until all drives are addressed. This procedure can be executed once after *Hard Reset*. The table below shows the steps to address 3-drives network.

#### **Example of sequential addressing for three Servo drives**

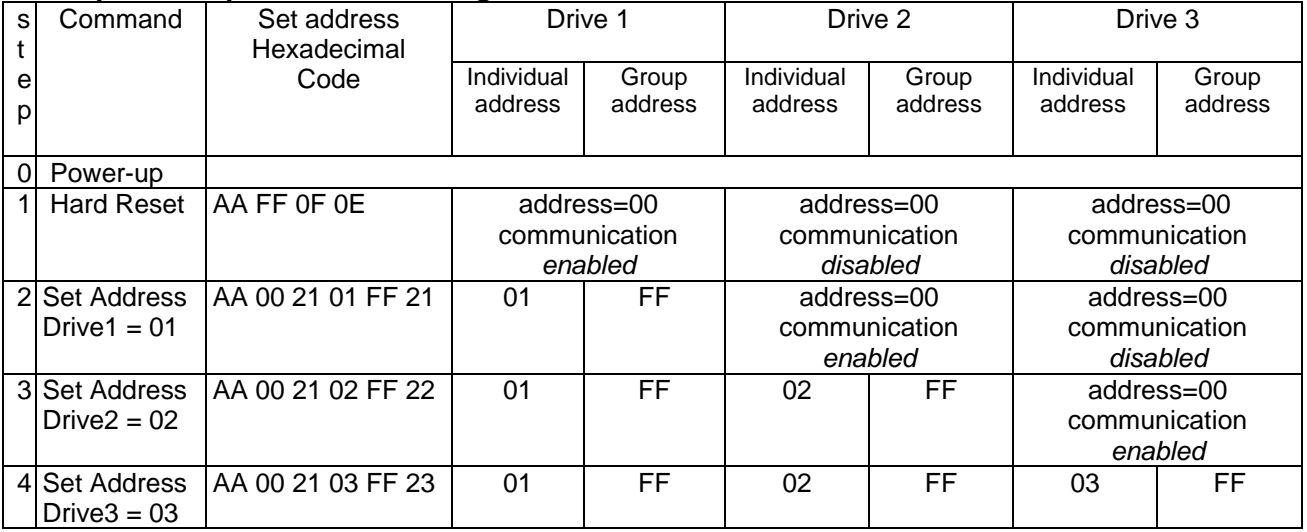

*Note:* Before start addressing *Hard Reset* command must be issued.

The flowchart shows the addressing procedure of N drives network. There is no group leader and the group address is FF.

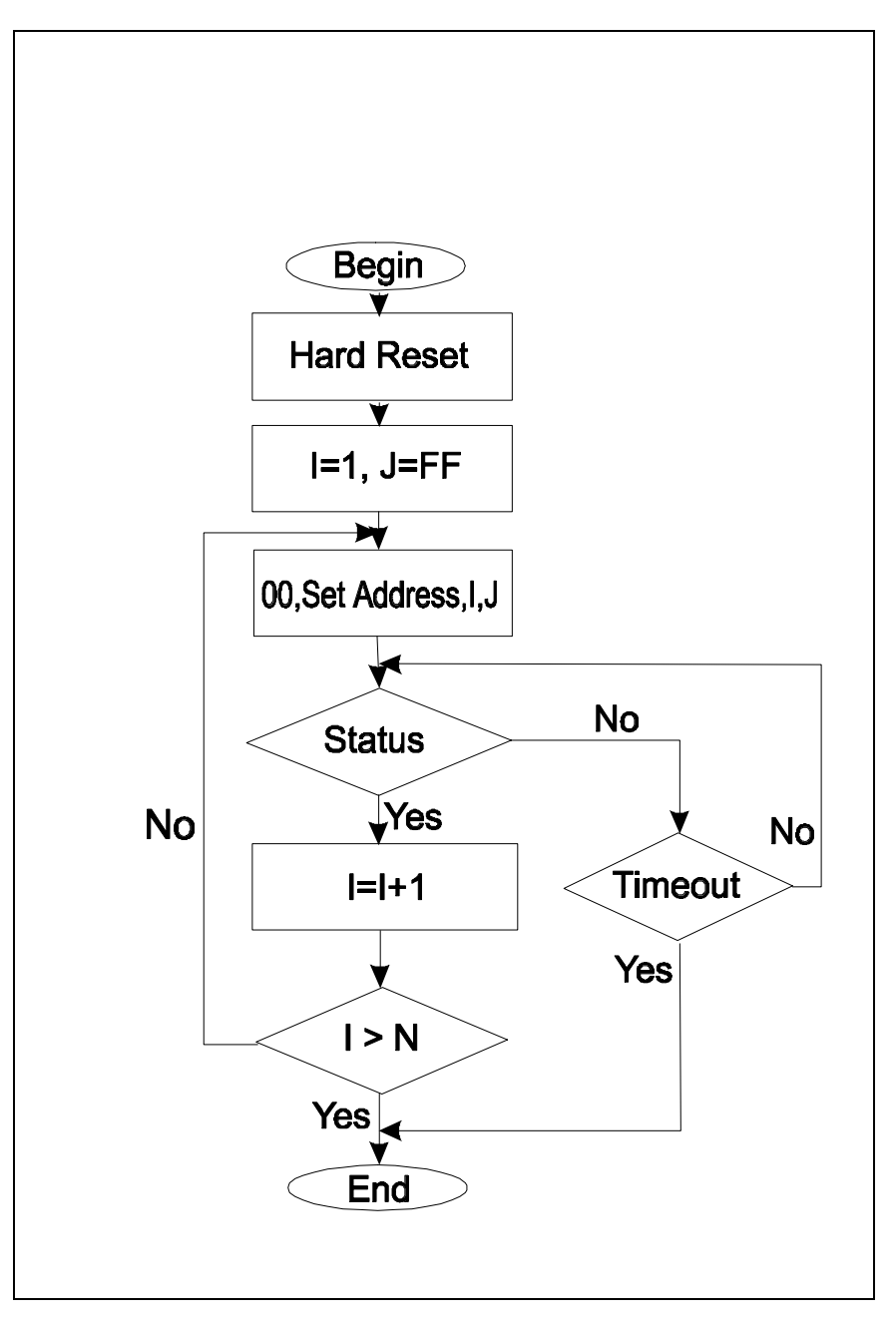

*I* - Individual Address; *J* - Group Address = FF; *Status* - Status Data sent to the Host; *Timeout* - Greater than one servo circle.

## **Examples of Managing Two Servo-Drives**

# 1 – Resets all modules with group command.

# 2 and # 3 - Set the addresses of drives 1 and 2.

# 4 and # 6 - Set PID parameters of drives 1 and 2.

# 6 and # 7 - Starts motion in trapezoidal mode with target position=0, velocity=0, acceleration=1 and PWM=0.

# 8 and # 9 - Close servo loops of drives 1 and 2. Initialization is complete at this point.

# 10 and # 10 - Load trajectories (positions, velocities and accelerations) for drives 1 and 2.

# 12 and # 13 - Load and execute new trajectory for drive 1.

# 14 and # 15 - Read additional status bytes from drives 1 and 2.

# 16, # 17 and #18 - Load new trajectories for drives 1 and 2 and execute them with one command sent to the drives' group address.

## **Examples**

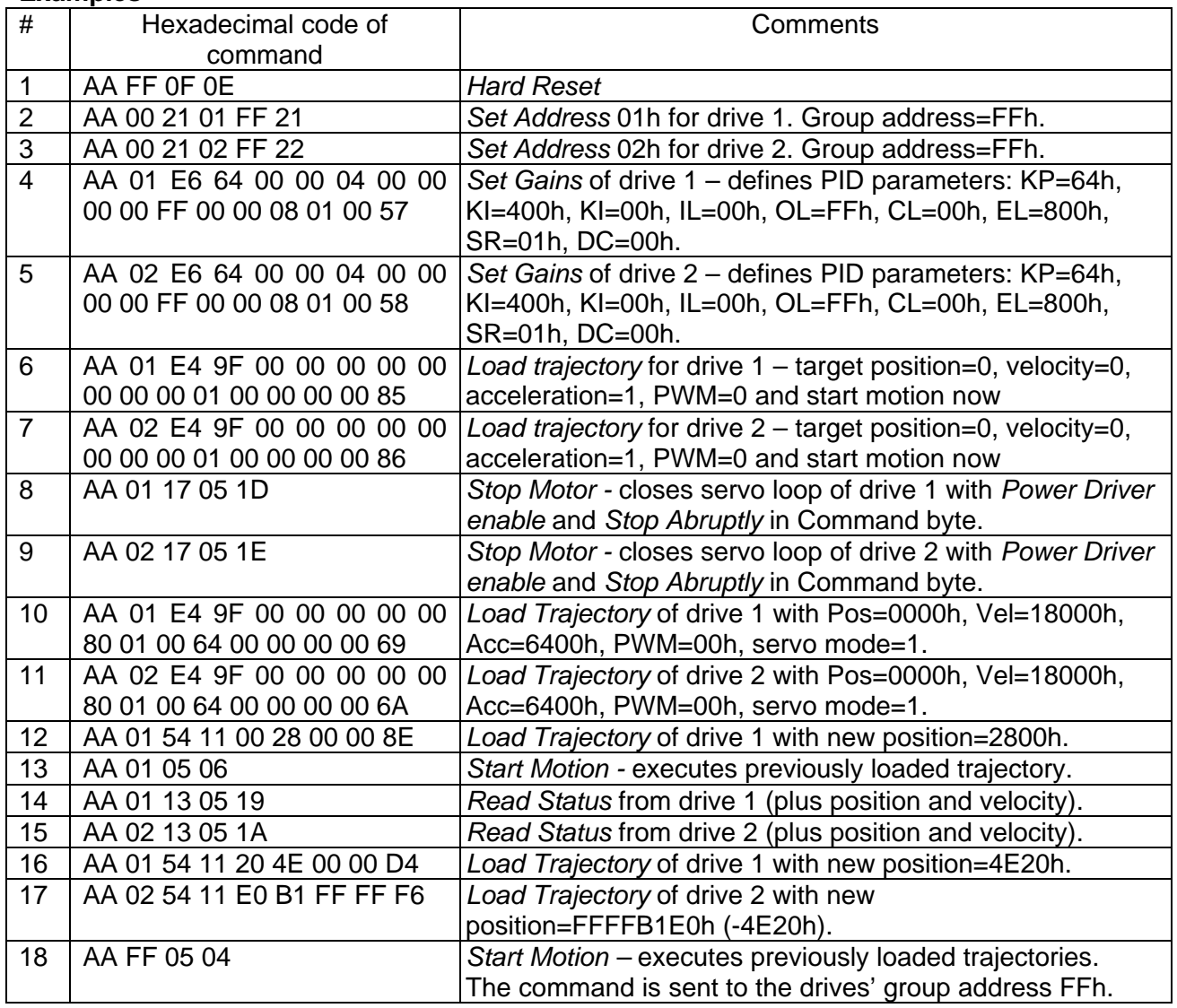

## **Procedure Initialize**

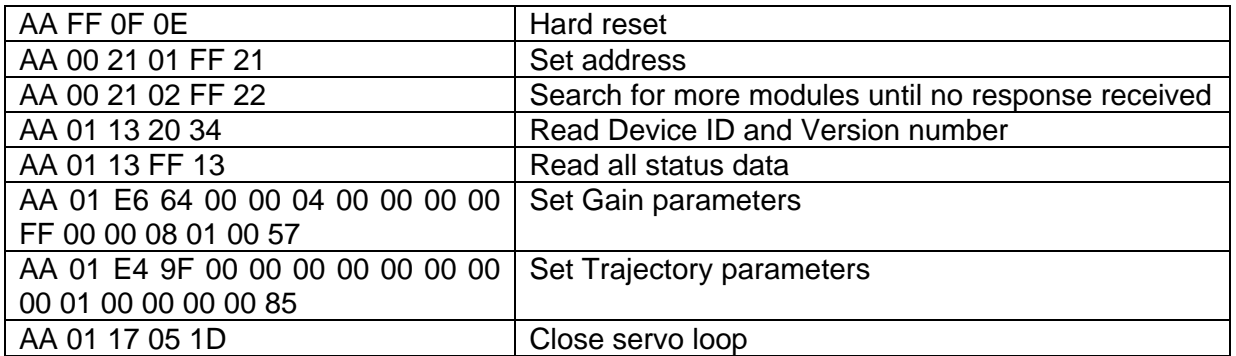

#### **Procedure FindHomePosition**

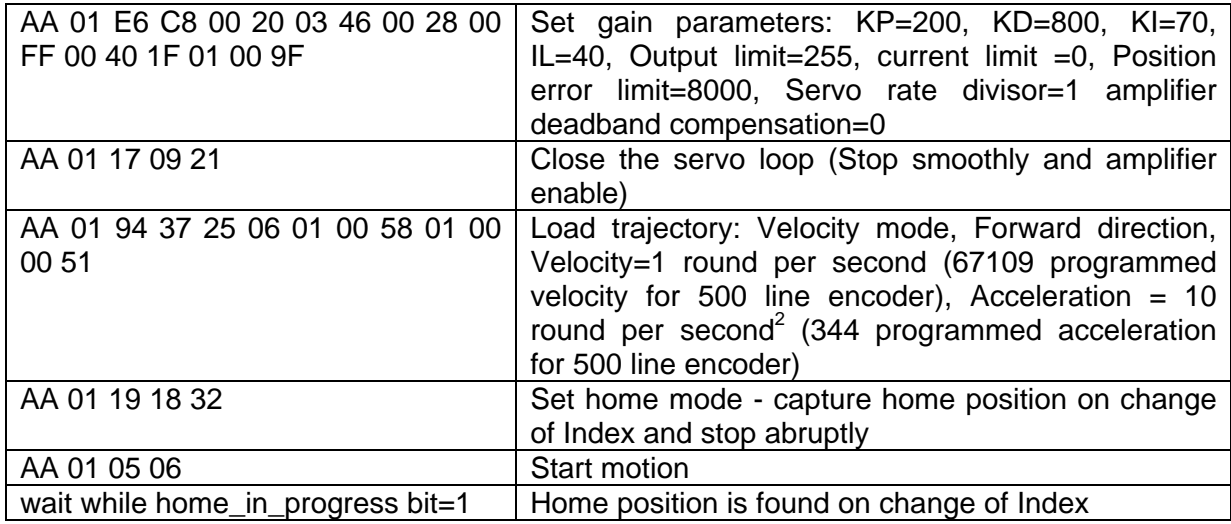

#### **Procedure Go To Absolute Position**

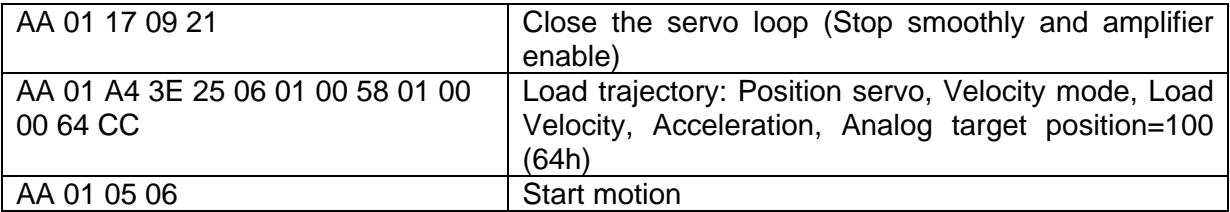

Calculation of programmed velocity and acceleration for servo rate divisor = 1: Vel = (encoder counts per revolution) x (number of revolutions per second) x 33.554432 Acc = (encoder counts per revolution) x (number of revolutions per second<sup>2</sup>) x 0.017179869184

For the examples above:

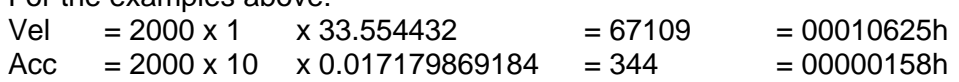